# **IA** 平台故障排除 (附录 **A**)

修订版 1.00 2001 年 8 月

Pat R. 产品支持工程师 英特尔® 客户支持

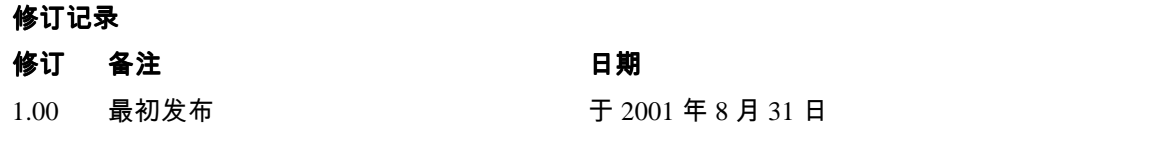

#### 免责声明

本文档中提供的信息与英特尔® 产品有关。本文档以不可撤销的明确表述阐明,不以任何明示 或暗示的方式授予任何知识产权的许可。除非英特尔公司在产品的销售条款及条件中另 有说明,否则,英特尔公司声明不承担任何责任,而且就英特尔产品的销售和/或使用 有关的事项,包括关于某个特定目的的适用性、适销性或不侵犯任何专利、版权或其他 知识产权的责任或担保,英特尔公司声明免于任何明示或暗示的担保。英特尔产品不是 为医疗、急救或维持生命等应用而设计的。

英特尔可能随时更改技术指标和产品说明而不另行通知。

请在下达产品订单之前,请与您当地的英特尔销售处或经销商联系,获得最新的技术指 标。

\*其他名称和品牌可能是其他公司的财产。

版权所有 © 2001 年英特尔公司

# 目录 介绍 **4**  附录 **A**:常见问题和推荐的问题解决步骤。 **A.1** 计算机不能完成启动 **[112](#page-4-0)  A.2 BIOS** 蜂鸣代码 **[118](#page-10-0)  AMI BIOS [118](#page-10-0)  Award BIOS [119](#page-11-0)  Phoenix BIOS [121](#page-13-0)  A.3** 操作问题 **[124](#page-16-0)  A.4** 处理器问题 **[127](#page-19-0)  A.5** 内存问题 **[129](#page-21-0)  A.6** 磁盘问题 **[132](#page-24-0)**  硬盘驱动器 **[132](#page-24-0)**  软盘驱动器 **[141](#page-33-0)**  光盘驱动器 **[142](#page-34-0)  A.7** 常见扩展卡问题 **[144](#page-36-0)  A.8** 视频问题 **[145](#page-37-0)  A.9** 声音问题 **[147](#page-39-0)  A.10** 输入设备问题 **[148](#page-40-0)**  键盘 **[148](#page-40-0)**  操纵杆 **[148](#page-40-0)  A.11** 串口、并口和调制解调器 **[150](#page-42-0)**  串口 **[150](#page-42-0)**  并口 **[150](#page-42-0)**  调制解调器 **[150](#page-42-0)  A.12** 关闭问题 **[152](#page-44-0)**  关闭 **Windows\* 95/98/Me** 时出现问题 **[152](#page-44-0)  A.13 Windows NT/2000/XP** 停止错误 **[160](#page-52-0)**

简介

本指南设计用于提供计算机基本的故障排除概述,应将本指南用作快速参考指南。为了 有效使用本手册,您应该首先熟悉计算机的使用和故障排除。第一部分将提供计算机的 概述并介绍有关排除计算机故障的各个组件。

第二部分会列出常见问题并会讨论如何分离这些类型的问题。本指南设计用来提供大量 信息的快速查找。

重要注意事项:只有计算机人员才能对计算机执行拆解、组装、升级和故障排 除等操作,因为如果操作方法不正确,这些电子设备可能会导致安装程序、系统或 其组件严重损坏。在试图拆解或组装计算机、在计算机中安装组件或对计算机进行 故障排除前,应仔细查看计算机和相应组件的相关文档。确保不要因为拆开计算机 或更换计算机的任何组件而导致系统保修无效。最后,请确保遵守静电放电 **(ESD)**  程序。

#### <span id="page-4-0"></span>**A.1** 计算机不能完成启动

#### 计算机没有启动 - 指示灯或风扇无反应 - 显示器无显示

- 确定系统之前是否能正常工作。确定最近是否曾进行过更改。通常,如果在短期内 进行过变动,该变动就是问题的原因。
- 确认计算机已插好电并已打开。
- 确认显示器已插好电并已打开。
- 使用电压计或交流电墙式插座测量仪来确定墙式电源插座交流电压是否充足,这些 设备可在硬件商店购得。参阅 6.4 节。
- 如果您的交流插座连接到一个有开/关选择的电源插座上,请确保开关是打开的。
- 确认电源电压选择器设置( 230 伏对比 115 伏)是正确的。
- 确认所选择的主板适用于您计划使用的处理器型号、频率和步进。
- 确认您的机箱和电源适用于您计划使用的处理器型号、频率和主板。
- 确认电源有足够功率为系统中所用的所有设备提供电力。
- 确保计算机内部的电源线得到了正确和牢固的连接。需要连接主电源连接器和一个  $2x2$  和/或一个  $1x6$  可选电源连接器。
- 确保计算机内部的驱动器带状线得到了正确和牢固的连接。一定要检查硬盘针1 的 方向。如果带状线接反了,可能会导致计算机无法上电。
- 检查外部物体,例如螺丝钉,它们可能会将主板接地,并且要确认固定主板的螺丝 不是太紧。
- 检查连接机箱和主板的电缆。一定要包括电源开关 (PWR SW) 和电源 LED (PWR LED)。更多信息请参考主板手册。参阅 6.2 节。
- 使用电压计来确认电源的每个输出都是正确的。如果任何输出过低(特别是 +5 伏输 出),请更换电源。
- 使用电压计来确证"电源正常"的信号是+5 伏。如果信号低于 1.0 伏,则可能存在 短路或过载,导致不断的重新设置。考虑更换电源。
- 卸除非必要的装置,如额外的控制卡和 IDE/ATAPI 设备,然后开启计算机看它能否 启动,这样可以检查计算机内部的短路和过载。留下主板、电源、RAM 或处理器。 如果问题消失,说明在您卸除的设备中存在短路或过载,或者出现了故障。每次替 换这些部件中的一个,直到您分离出造成问题的部件。如果在卸除非必要的组件后 问题依然存在,则问题必然出在主板、电源、RAM 或处理器上。参阅 6.3 节。
- 卸下处理器和 RAM,然后重新安装它们以确认它们已得到正确安装。
- 确认您已将逆电流器/传线器固定器正确安上主板。此外,插入螺丝紧固主板时,一 定不要将螺丝上得太紧。
- 确定主板/系统是否有安全功能,该功能可能会禁止启动。
- 如果您使用 RDRAM,请确保一条通道的所有内存插座都插上了内存条或连续模 块。此外,如果主板有多个通道,一定要先插满第一条通道,然后检查一下,以确 认每条通道使用哪一个内存插座。最后一点,通常 RDRAM 中需要安装成对的相同 类型内存条。例如,您可能需要安装两条运行在 800 MHz 的64 MB RDRAM。参阅 5.1.3 节。
- 如果您使用 SDRAM 或 DDR-SDRAM,一些主板会要求您从第一个插座开始填充内 存插座。更多信息可参考主板说明书。
- 如果问题依然存在,请用确认无问题的 RAM 替换系统中的 RAM。此外,将可疑的 RAM 安入正常工作的系统中进行测试。
- 如果问题依然存在,请用确认无问题的处理器替换系统中的处理器。此外,将可疑 的处理器安入正常工作的系统中进行测试。
- 如果问题依然存在,请用确认无问题的主板替换系统的主板。此外,将可疑的主板 安入正常工作的系统中进行测试。

#### 计算机没有启动 - 指示灯和**/**或风扇有反应 - 显示器无显示

- 确定系统之前是否能正常工作。确定最近是否曾进行过更改。通常,如果在短期内 进行过变动,该变动就是问题的原因。
- 确认显示器已插上电并且已打开。
- 确保视频电缆正确地连接了计算机和显示器。
- 查看显示器上是否有电源指示灯。大部分显示器有一个小灯,绿色表示显示器有电 并且接收到了视频信号,黄色表示显示器有电但未从计算机接收到视频信号。如果 没有灯亮,很可能是显示器出了问题。确保显示器连接到了可正常工作的交流插座 上,并确保交流电线插入了墙上的插座和显示器。如果插座上有" 打开/关闭" 开 关,请确保打开了开关。如果问题依然存在,请尝试更换显示器并将显示器在其它 交流插座和系统上试用。如果黄灯亮,很可能是计算机出了问题。
- 检查显示器上的对比度和亮度控制。您不能看到任何东西,可能是因为显示器被调 到最暗了。
- 如果显示器上的灯亮,请使用电压表或交流墙式插座测量器来确认墙式插座输出了 足够的交流电压,这些设备都可以在硬件商店买到。
- 如果您用于计算机的交流插座和一个有" 打开/关闭" 的插座开关连接,请确保开关 是打开的。
- 确认所选择的主板适用于您计划使用的处理器型号、频率和步进。
- 确认您的机箱和电源适用于您计划使用的处理器型号、频率和主板。
- 确认电源有足够功率为系统中所用的所有设备提供电力。
- 确保计算机内部的电源线得到了正确和牢固的连接。一些系统可能需要 2x2 和/或 1x6 的电源连接器。
- 确保计算机内部的驱动器带状线得到了正确和牢固的连接。一定要检查硬盘针1 的 方向。如果带状线接反了,可能会导致计算机无法上电。
- 检查外部物体,例如螺丝钉,它们可能会将主板接地,并且要确认固定主板的螺丝 不是太紧。
- 检查连接机箱和主板的电缆。一定要包括电源开关 (PWR SW) 和电源 LED (PWR LED)。更多信息请参考主板手册。
- 使用电压计来确认电源的每个输出都是正确的。如果任何输出过低(特别是 +5 伏输 出),请更换电源。
- 使用电压计来确证"电源正常"的信号是+5 伏。如果信号低于 1.0 伏,则可能存在 短路或过载,导致不断的重新设置。考虑更换电源。
- 卸除非必要的装置,如额外的控制卡和 IDE/ATAPI 设备,然后开启计算机看它能否 启动,这样可以检查计算机内部的短路和过载。留下主板、电源、RAM 或处理器。 如果问题消失,说明在您卸除的设备中存在短路或过载,或者出现了故障。每次替 换这些部件中的一个,直到您分离出造成问题的部件。如果在卸除非必要的组件后 问题依然存在,则问题必然出在主板、电源、RAM 或处理器上。
- 卸下处理器和 RAM,然后重新安装它们以确认它们已得到正确安装。
- 确认您已将逆电流器/传线器固定器正确安上主板。此外,插入螺丝紧固主板时,一 定不要将螺丝上得太紧。
- 确定主板/系统是否有安全功能,该功能可能会禁止启动。
- 如果您使用 RDRAM,请确保一条通道的所有内存插座都插上了内存条或连续模 块。此外,如果主板有多个通道,一定要先插满第一条通道,然后检查一下,以确

认每条通道使用哪一个内存插座。最后一点,通常 RDRAM 中需要安装成对的相同 类型内存条。例如,您可能需要安装两条运行在 800 MHz 的64 MB RDRAM。

- 如果您使用 SDRAM 或 DDR-SDRAM,一些主板会要求您从第一个插座开始填充内 存插座。更多信息可参考主板说明书。
- 如果问题依然存在,请用确认无问题的 RAM 替换系统中的 RAM。此外,将可疑的 RAM 安入正常工作的系统中进行测试。
- 如果问题依然存在,请用确认无问题的处理器替换系统中的处理器。此外,将可疑 的处理器安入正常工作的系统中进行测试。
- 如果问题依然存在,请用确认无问题的主板替换系统的主板。此外,将可疑的主板 安入正常工作的系统中进行测试。

#### 操作系统开始启动但未能完成启动

- 判断计算机是否开始装载操作系统。计算机会装载一个 Windows 启动徽标(闪)屏 或者会显示如下信息之一:启动 MS-DOS、启动 Windows 9X、启动 OS Loader。如 果不是这样,那么计算机中存在寻找或装载操作系统的故障。
- 确定系统之前是否能正常工作。确定最近是否曾进行过更改。通常,如果在短期内 进行过变动,该变动就是问题的原因。
- 判断机器每次是在相同的地方还是随机的地方死机。如果机器停在不同的地方,那 么很可能是一个硬件问题。
- 更新系统 BIOS 到最新的版本。此外,查看一下系统中是否有可更新到最新版本的 固件。参考您的主板文档。
- 使用 BIOS/CMOS 设置实用程序检查 BIOS 的设置,特别是启动顺序。
- 确认您的系统能检测到所有的驱动器并确认您试图启动的驱动器已列出。参考 4.2、 4.3 和 5.1 节。
- 使用 BIOS/CMOS 设置实用程序检查 BIOS 的设置,特别是内存设置。
- 尝试用安全模式/VGA 模式启动操作系统。如果系统能以安全模式正常工作,那问 题很可能是出在安全模式中未能正确装载的驱动程序或软件上。参考 13.2 和 14.2 节。
- 如果操作系统支持,请尝试逐步确认的启动方式。参考 13.2 和 14.2 节。
- 查看启动操作记录,找出最后装载的驱动程序。若要访问高级启动菜单,需在开始 装载 Windows 的同时按下 F8 键。Windows 9X 中,启动操作记录位于

C:\bootlog.txt。对于 Windows 2000 和 Windows XP,启动操作记录是位于 C:\WINNT 目录的 NTBTLOG.TXT 文件。参考 13.2 和 14.2 节。

- 如果处理器可以启动到安全模式,请尝试选择性的启动,方法是通过 MSCONFIG (只有 Windows 98、Windows Me 或 Windows XP 才有)程序来隔离有问题的驱动 程序或程序。参考 13.2 和 14.2 节。
- 对于 Windows NT、Windows 2000 或 Windows XP,从安装光盘中启动 Windows 安 装程序并选择 R 来启动修补选项。该选项会检查主启动记录和启动文件。更多信息 请参考 PDF 格式的 IA 平台故障排除文档。参阅 14.2 节。
- 建议运行 ScanDisk 以查看硬盘中是否有很多丢失的存储单位或其它异常。如果您没 有通过使用" 启动" 按钮中的" 关机" 选项来正确关闭计算机,您可能会看到一些 丢失的和坏的存储单位。
- 建议运行更新后的病毒检查程序来检查系统是否染毒。
- 建议重新加载操作系统、驱动程序或程序。
- 建议重新格式化硬盘并重新安装所有的东西
- 确认系统的风扇排气口处有足够的通风以及风扇能正常工作。
- 确定用于处理器的热量解决方案已得到正确安装并确定处理器风扇正常运转。
- 检查外部物体,例如螺丝钉,它们可能会将主板接地,并且要确认固定主板的螺丝 不是太紧。
- 使用电压计来确认电源的每个输出都是正确的。如果任何输出过低(特别是 +5 伏输 出),请更换电源。
- 使用电压计来确证"电源正常"的信号是+5 伏。如果信号低于 1.0 伏,则可能存在 短路或过载。考虑更换电源。
- 卸下处理器和 RAM,然后重新安装它们以确认它们已得到正确安装。
- 确认您已将逆电流器/传线器固定器正确安上主板。此外,插入螺丝紧固主板时,一 定不要将螺丝上得太紧。
- 如果问题依然存在,请用确认无问题的 RAM 替换系统中的 RAM。此外,将可疑的 RAM 安入正常工作的系统中进行测试。
- 如果问题依然存在,请用确认无问题的处理器替换系统中的处理器。此外,将可疑 的处理器安入正常工作的系统中进行测试。
- 如果问题依然存在,请用确认无问题的主板替换系统的主板。此外,将可疑的主板

安入正常工作的系统中进行测试。

会出现"由于计算机磁盘硬件配置问题系统未能装载。不能从选中的启动盘读取。" 在 BOOT.INI 文件中未能正确配置 OS 的位置。

• 您需要使用" 紧急修复磁盘" 或" 故障恢复工作台" 来启动。在命令提示符中键入 " attrib –s –r C:\boot.ini" 。键入" edit boot.ini" 来读取并修改文件。检查并确认启 动引导区中默认 OS 的路径与列于" 操作系统" 区的 OS 路径一致。如果您最近添加 了 CD、DVD 或磁盘驱动器或创建了任何主分区,那么 OS 的路径可能会被改动。 参阅 14.2 节。

#### 在安装新 **BIOS** 或替换 **CMOS** 电池后,系统查问密码

这不是 Windows 密码,而是 POST 时的 BIOS 密码。

- 如果您使用 BIOS 设置程序设置过密码,试一下那个密码。一定要检查一下您的 " caps lock" 键。如果密码不起作用,打开" Caps lock" 后再试一下。也要试一下 空密码,即只输入回车。
- 如果您还是不能进入,在主板上找到" 清除 CMOS" 或" 清除密码" 跳线或移去 CMOS 电池,以清除旧的配置。

#### 闪现 **BIOS** 后,**PC** 不启动

如果您刷过 BIOS 后因各种原因计算机不能启动或者您刷写了错误的 BIOS 版本,除了 更换 BIOS 集成电路您别无它法。

- 如果系统有可恢复原先的 BIOS的启动块,请使用它。
- 如果没有,您需要联系系统或主板制造商寻求替换。

### **POST** 中显示 **SCSI BIOS** 标志后系统挂起

- 检查 SCSI 终端。
- 检查 SCSI ID 号。
- 检查 SCSI 控制器卡的系统资源(BIOS 地址、I/O 地址、DMA 和中断)。

#### <span id="page-10-0"></span>**A.2 BIOS** 蜂鸣代码

#### **AMI BIOS** 蜂鸣代码

#### 指示内存错误的蜂鸣:

- 1. 声响 刷新错误(屏幕上什么也不显示,不是显卡的问题)
- **2.** 声响奇偶校验错误

#### **3.** 声响 **–** 基 **64 K** 内存错误

- 重新固定内存。
- 确保内存和插座间的接触点干净。
- 尽量一次只移除一排内存模块。注意:一些系统可能需要在单元 0 中有内存模块。
- 尽量用具有相同零件号和速度的同一厂家的 RAM 芯片。
- 运用已知的良好系统来检查有缺陷的内存模块。
- 在系统中试用已知无故障的内存。
- 检查电源,并检查电源的波动性。
- 交换主板。

#### 4 声蜂鸣说明计时器不工作:

- 检查外部物体,例如螺丝钉,它们可能会将主板接地,并且要确认固定主板的螺丝 不是太紧。
- 交换主板。
- 5 声蜂鸣响指出处理器错误:
- 检查外部物体,例如螺丝钉,它们可能会将主板接地,并且要确认固定主板的螺丝 不是太紧。
- 确认处理器得到正确固定。
- 交换处理器。
- 卸下主板并重新安装它。
- 如果问题依然存在,交换主板。

# <span id="page-11-0"></span>**6** 声蜂鸣响说明 **8042 –** 门 **A20** 失败: • 检查外部物体,例如螺丝钉,它们可能会将主板接地,并且要确认固定主板的螺丝 不是太紧。 • 试着重新固定键盘控制器芯片(如果可能)。 • 交换键盘。 交换处理器。 **7** 声蜂鸣响指出处理器例外中断错误 • 确认处理器得到正确固定。 • 交换处理器。 • 交换主板。 **8** 声蜂鸣响说明显存读**/**写失败 • 确认系统已安装显卡。 • 如果可能,交换显卡上的内存。 • 替换视频卡。 • 交换主板。 **9** 声蜂鸣响指出 **ROM** 校验错误 • 如果可能,试着重新固定系统 ROM BIOS 芯片。 • 如果可能,试着重新刷写系统 ROM BIOS。 • 交换主板。 **10** 声蜂鸣响说明 **CMOS** 关闭寄存器读**/**写错误 • 交换主板 **11** 声蜂鸣响说明高速缓存坏了。 • 确认系统中 RAM 缓存的配置正确(CMOS 设置程序和主板上的跳线)。 • 如果可能,替换 RAM 缓存。 • 交换处理器 • 交换主板

# **Award BIOS** 蜂鸣代码

#### 一长两短的蜂鸣声响说明存在显示问题

- 确认系统已安装显卡。
- 如果可能,交换显卡上的内存。
- 替换视频卡。
- 交换主板。

#### 其它蜂鸣声响:

- 确定系统之前是否能正常工作。
- 确定最近是否曾进行过更改
- 重新固定内存。
- 试试不同主板。
- 确保内存和插座间的接触点干净。
- 尽量一次只移除一排内存模块。注意:一些系统可能需要在单元 0 中有内存模块。
- 尽量用具有相同零件号和速度的同一厂家的 RAM 芯片。
- 运用已知的良好系统来检查有缺陷的内存模块。
- 交换 RAM、主板和处理器,一次交换一个。如果怀疑其中某个组件存在故障,请在 另一台 PC 上测试它。

<span id="page-13-0"></span>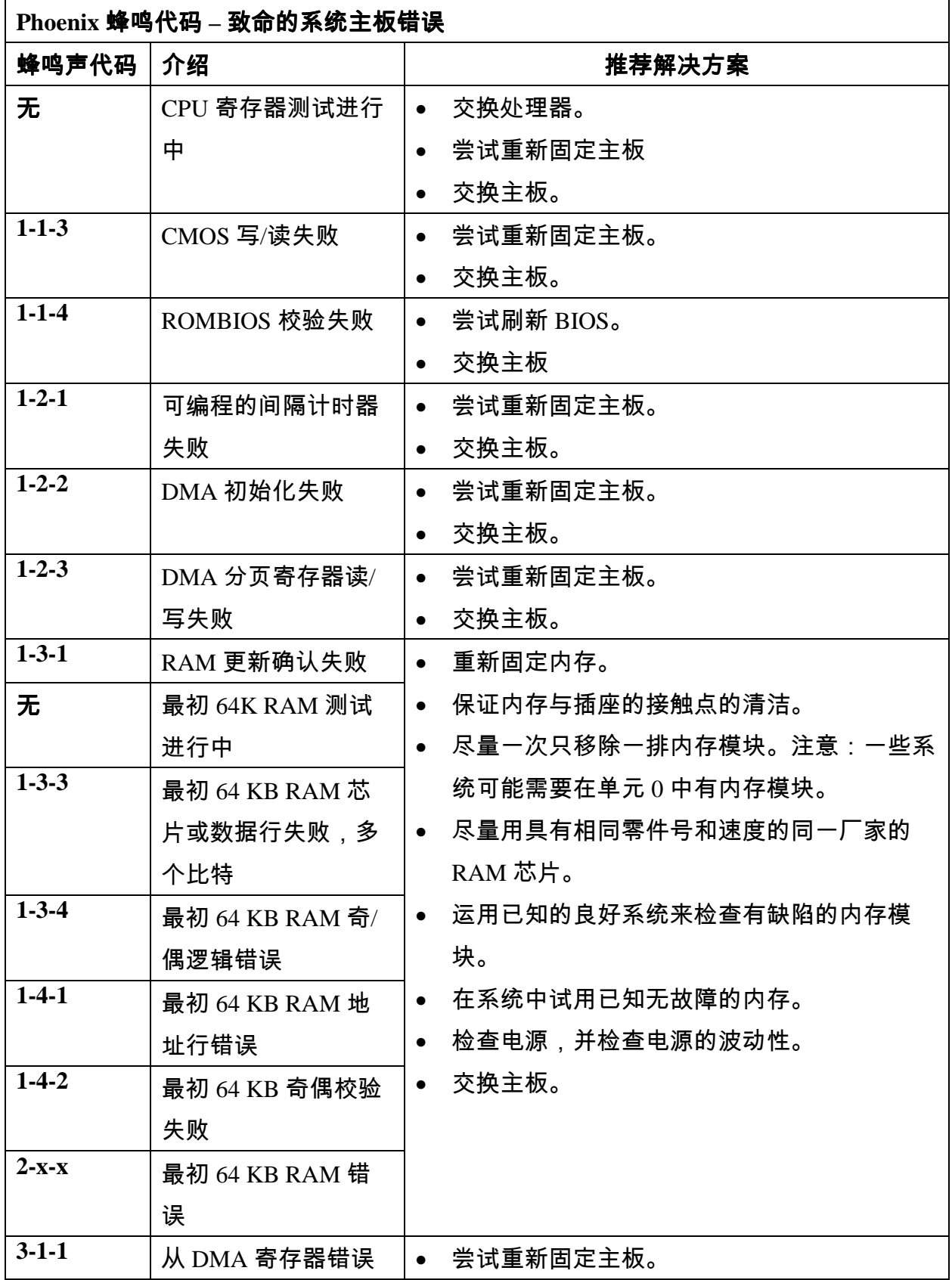

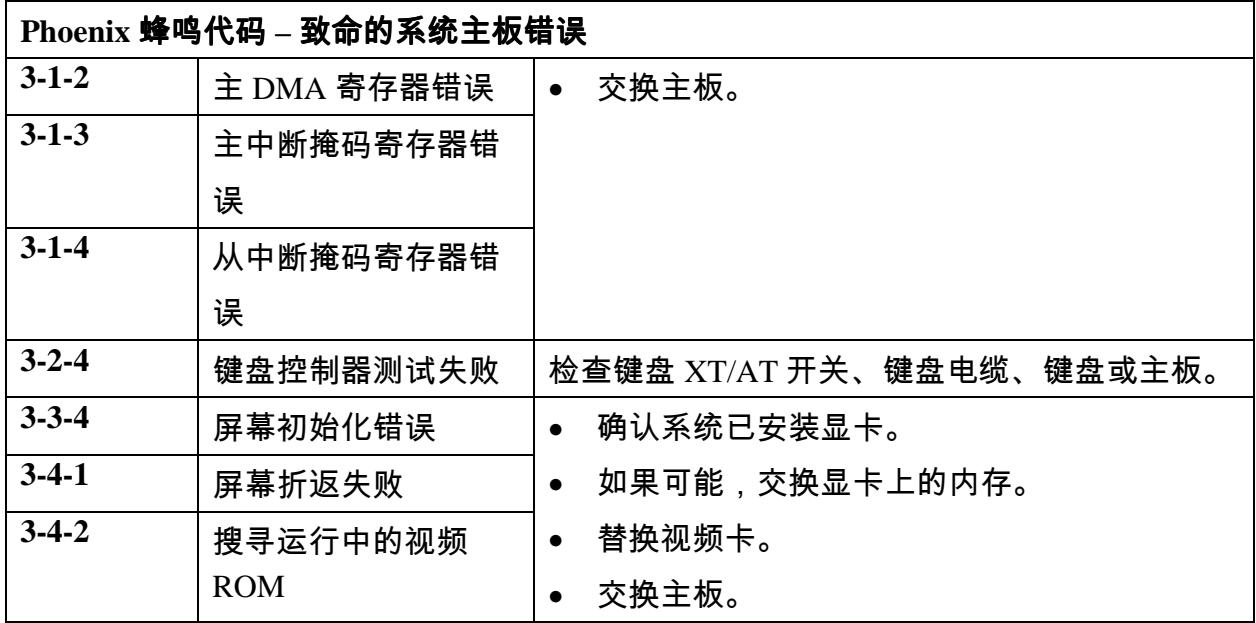

# **Phoenix BIOS** 蜂鸣代码 **–** 非致命的系统主板错误

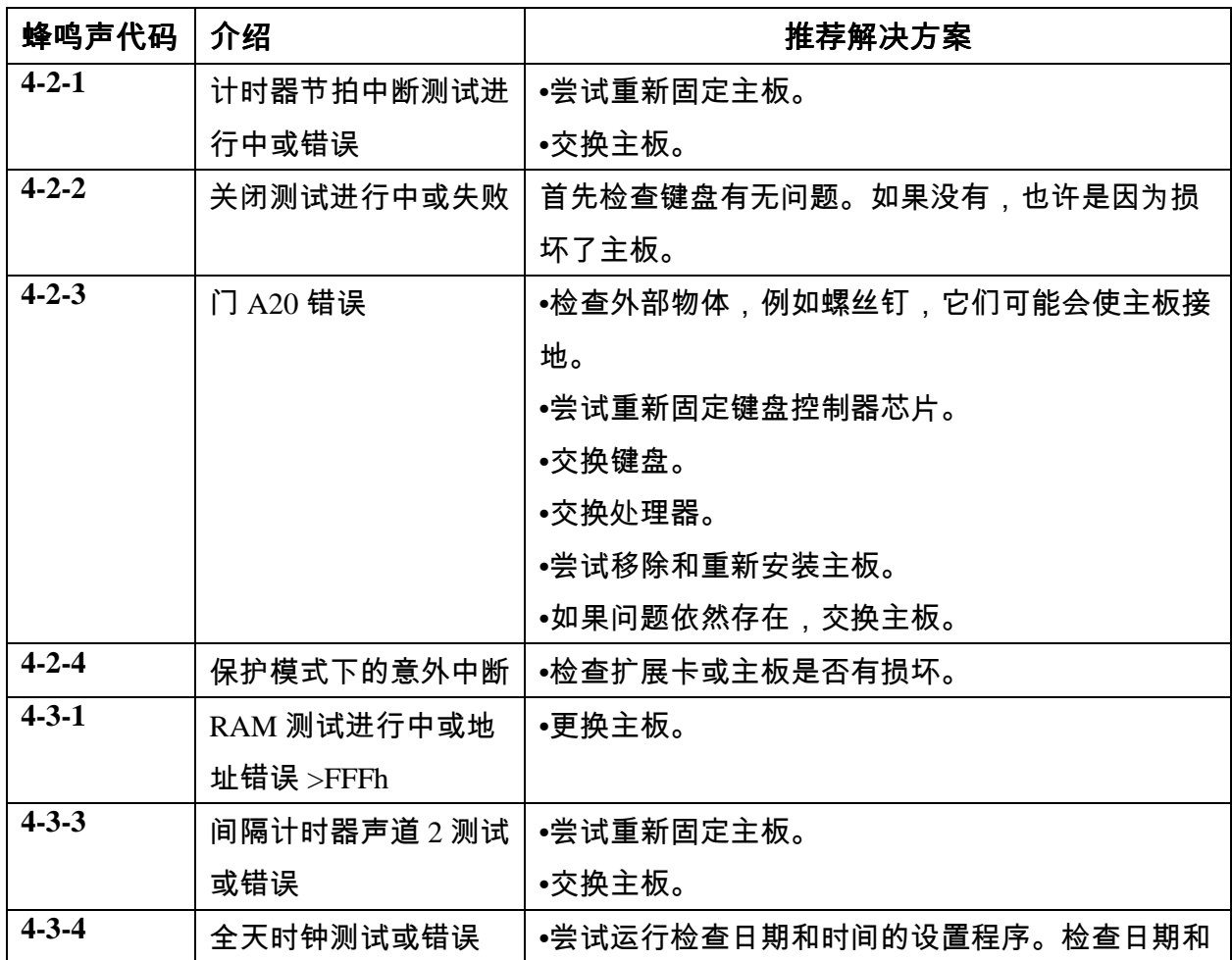

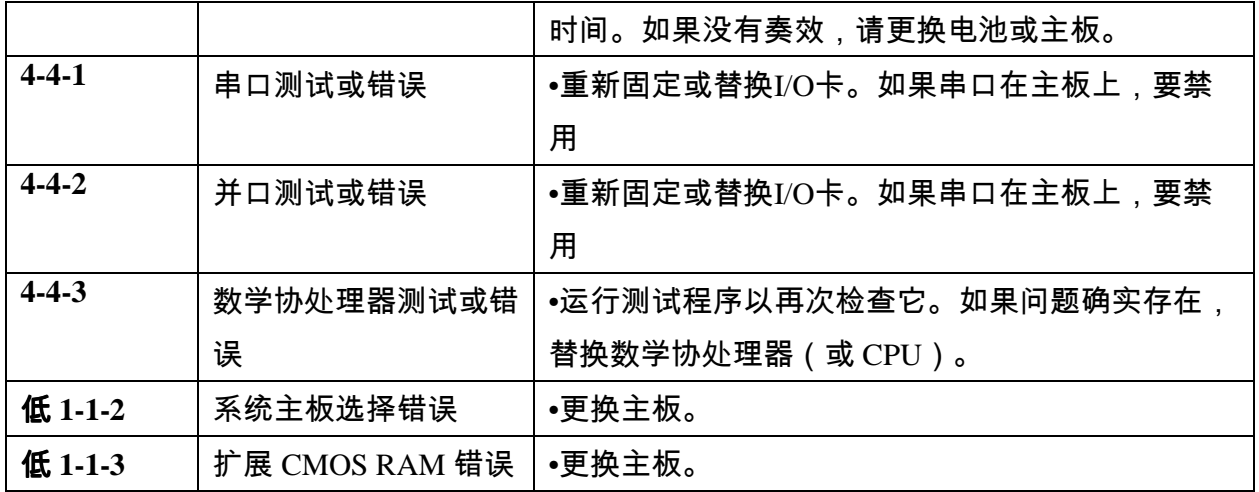

<span id="page-16-0"></span>**A.3** 操作问题

日期和时间似乎出现差错,或者您可以得到以下信息中一条**,** 说明**CMOS** 的问题:

- **CMOS** 电池没电了
- **CMOS** 电池已经失效
- **CMOS** 电池电量很低
- **CMOS** 校验错误
- 更换 CMOS 电池。
- 如果问题仍然存在,尝试更换主板。注意:也可以考虑使用备用电池。参考您的主 板手册。

#### 系统可以正常启动,但在运行几分钟后就会死机或失去响应。

- 确定系统之前是否能正常工作。确定最近是否曾进行过更改。通常,如果在短期内 进行过变动,该变动就是问题的原因。查看系统是否很热并查看处理器是否过热。 注意:查看热量情况时需极度小心,因为很容易被烫伤。
- 确定电源风扇以及其它外部机箱风扇的转动正常。确保外部风扇的通风口未被阻 塞,并且距离墙壁和其它物体至少数英寸。
- 确定处理器上的风扇连接正确并且能够工作。
- 确保正确使用了热量接口材料或导热硅脂。
- 在 BIOS 设置程序中禁用热量测量和节能功能。
- 更新系统 BIOS 到最新的版本。此外,查看一下系统中是否有可更新到最新版本的 固件。参考您的主板文档。
- 使用 BIOS/CMOS 设置实用程序检查 BIOS 的设置,特别是启动顺序。确认您的系 统能检测到所有的驱动器并确认您试图启动的驱动器已列出。
- 不要超频系统。您的系统会变得不稳定,可能会缩短计算机组件的寿命,破坏计算 机组件并使您的保修无效。
- 使用 BIOS/CMOS 设置实用程序检查 BIOS 的设置,特别是 RAM 设置。参阅 5.2 节。
- 建议运行 ScanDisk 以查看硬盘中是否有很多丢失的存储单位或其它异常。如果您没 有通过使用" 启动" 按钮中的" 关机" 选项来正确关闭计算机,您可能会看到一些 丢失的和坏的存储单位。
- 建议运行更新后的病毒检查程序来检查系统是否染毒。
- 建议重新加载操作系统、驱动程序或程序。
- 建议重新格式化硬盘并重新安装所有的东西
- 确认您的机箱和电源适用于您计划使用的处理器型号、频率和主板。
- 确认电源有足够功率为系统中所用的所有设备提供电力。
- 检查外部物体,例如螺丝钉,它们可能会将主板接地,并且要确认固定主板的螺丝 不是太紧。
- 确保计算机内部的电源线得到了正确和牢固的连接。需要连接主电源连接器和一个 2x2 和/或一个 1x6 可选电源连接器。
- 使用电压计来确认电源的每个输出都是正确的。如果任何输出过低(特别是 +5 伏输 出),请更换电源。
- 使用电压表来确定"电源正常"的信号是 +5 伏。如果信号低于 1.0 伏,则可能存在 短路或过载,导致不断的重新设置。考虑更换电源。
- 卸除非必要的装置,如额外的控制卡和 IDE/ATAPI 设备,然后开启计算机看它能否 启动,这样可以检查计算机内部的短路和过载。留下主板、电源、RAM 或处理器。 如果问题消失,说明在您卸除的设备中存在短路或过载,或者出现了故障。每次替 换这些部件中的一个,直到您分离出造成问题的部件。如果在卸除非必要的组件后 问题依然存在,则问题必然出在主板、电源、RAM 或处理器上。
- 卸下处理器和 RAM,然后重新安装它们以确认它们已得到正确安装。
- 确认您已将逆电流器/传线器固定器正确安上主板。此外,插入螺丝紧固主板时,一 定不要将螺丝上得太紧。
- 如果问题依然存在,请用确认无问题的 RAM 替换系统中的 RAM。此外,将可疑的 RAM 安入正常工作的系统中进行测试。
- 如果问题依然存在,请用确认无问题的处理器替换系统中的处理器。此外,将可疑 的处理器安入正常工作的系统中进行测试。
- 如果问题依然存在,请用确认无问题的主板替换系统的主板。此外,将可疑的主板 安入正常工作的系统中进行测试。

#### 加载 **GDI.EXE**错误。必须重新安装 **Windows**。

- " Fonts" 文件夹已经移动,重新命名或删除。在 C:\WINDOWS 目录中重新创建 " Fonts" 文件夹,并从 Windows 安装光盘中解压文件。
- 重新安装 Windows。

# 得到一个" 下载内核错误。必须重新安装 **Windows**" 的错误消息。

- 包含了 Windows 内核的 Kernel32.dll 文件,已经损坏或丢失。
- 从 Windows 的安装磁盘中解压 Kernel32.dll 文件并复制到硬盘驱动器中适当的文件 夹内(通常是 \windows\system)。
- 重新安装 Windows。

#### <span id="page-19-0"></span>**A.4** 处理器问题

#### 在 **POST** 过程或 **BIOS** 设置程序中不能正确识别处理器。

- 在主板上检查处理器的 CMOS 参数或跳线设置。
- 检查以确保主板支持处理器。
- 更新到最新的 BIOS 版本并使用处理器更新实用程序。参考 3.8 和 4.2 节。
- 运行 Frequency ID Utility 以检验处理器。参阅 3.7 节。

#### 操作系统或应用程序不能正确识别处理器。

- 在主板上检查处理器的 CMOS 参数或跳线设置。
- 检查以确保主板支持处理器。
- 更新到最新的 BIOS 版本并使用处理器更新实用程序。参考 3.8 和 4.2 节。
- 运行 Frequency ID Utility 以检验处理器。参阅 3.7 节。
- 因为许多程序都会检测处理器以便它们可以更好地利用其功能,有些软件可能在该 处理器未面市以前就已经编写。因此,请与软件制造商联系以获取补丁程序或更 新。注意:如果应用程序不能识别处理器,则将不能使用此处理器运行该软件;或 者该软件会假定它为较旧的处理器,从而没有利用处理器提供的许多功能,导致性 能下降。

#### 正在遇到频繁的处理器故障。

- 保证主板支持特定处理器。
- 检查跳线或 BIOS 设置程序来确定处理器的电压设置。
- 检查跳线或 BIOS 的安装程序来确定处理器运行频率的设置。
- 运行 Frequency ID Utility。参阅 3.7 节。
- 检查热量解决方案(散热器和风扇)。参阅 3.2 节。
- 检查电源的波动性。确保使用可靠的突跳电压保护器。参阅 6.5 节。
- 使用电压计来确认电源的每个输出都是正确的。如果任何输出过低(特别是 +5 伏输 出),请更换电源。参阅 6.1 节。

#### 处理器运行过热

- 确定系统之前是否能正常工作。确定最近是否曾进行过更改。通常,如果在短期内 进行过变动,该变动就是问题的原因。
- 不要超频系统。您的系统会变得不稳定,可能会缩短计算机组件的寿命,破坏计算 机组件并使您的保修无效。
- 确认您的机箱和电源适用于您计划使用的处理器型号、频率和主板。
- 如果适用,请核对处理器的电压设置。
- 确认奔腾 4 处理器的热量解决方案对于处理器和处理器频率足够。
- 查看系统是否很热并查看处理器是否过热。注意:查看热量情况时需极度小心,因 为很容易被烫伤。很多人可能运行某个软件包或者使用他们的 BIOS 设置程序,而 这些程序告诉他们处理器比正常情况运行过热。很多时候,这些程序和 / 或 BIOS 设置程序是错误的。因此,如果您不觉得处理器和散热器上散发出大量的热量,处 理器很可能并不过热。
- 确定电源风扇以及其它外部机箱风扇的转动正常。确保外部风扇的通风口未被阻 塞,并且距离墙壁和其它物体至少数英寸。
- 确保您已将风扇电源线连到了正确的处理器风扇接头上。更多信息可参考主板说明 书。
- 确定处理器上的风扇连接正确并且能够工作。
- 确保正确使用了热量接口材料或导热硅脂。
- 在 BIOS 设置程序中禁用热量测量和节能功能。
- 更新系统 BIOS 到最新的版本。这通常可以改正系统如何测量处理器温度的问题。

#### <span id="page-21-0"></span>**A.5** 内存问题

奇偶校验错误

- 重新固定内存。
- 确保内存和插座间的接触点干净。
- 检查 BIOS 安装程序中的内存参数,包括等待状态的数量。如果内存运行缓慢,需 增加等待状态的数量。参阅 5.2 节。
- 保证内存模块对系统合适。
- 尽量一次只移除一排内存模块。注意:一些系统可能需要在单元 0 中有内存模块。
- 尽量用具有相同零件号和速度的同一厂家的 RAM 芯片。
- 运用已知的良好系统来检查有缺陷的内存模块。
- 在系统中试用已知无故障的内存。
- 检查电源,并检查电源的波动性。参阅 6.1 节。

#### 在 **POST** 过程中,监视器显示 **ROM** 错误

为了确保系统 ROM 的完整性,要进行校验错误的测试,这是 POST 的一部分。

- 尝试刷新系统 ROM BIOS(如果允许)。
- 一些主板的 ROM BIOS 具有双系统,因此,如果第一个已经损坏,可以用第二个将 其还原。
- 更换系统 ROM BIOS 芯片或主板。

#### 将显示常规 **RAM** 错误并列出错误的地址。例如:

内存地址行在**<XXXX>**发生故障,读取**<YYYY>**,希望是**<ZZZZ>** 

内存读**/**写在**<XXXX>**发生故障,读取**<YYYY>**,希望是**<ZZZZ>** 

- 重新固定内存。
- 确保内存和插座间的接触点干净。
- 检查 BIOS 安装程序中的内存参数,包括等待状态的数量。如果内存运行缓慢,需 增加等待状态的数量。
- 尽量一次只移除一排内存模块。注意:一些系统可能需要在单元 0 中有内存模块。
- 尽量用具有相同零件号和速度的同一厂家的 RAM 芯片。
- 运用已知的良好系统来检查有缺陷的内存模块。
- 在系统中试用已知无故障的内存。
- 检查电源,并检查电源的波动性。

**Window 95**、**98** 或 **Me** 在启动过程中,会出现" 窗口保护错误" 。

- 重新固定内存。
- 确保内存和插座间的接触点干净。
- 检查 BIOS 安装程序中的内存参数,包括等待状态的数量。如果内存运行缓慢,需 增加等待状态的数量。参阅 5.2 节。
- 尽量一次只移除一排内存模块。注意:一些系统可能需要在单元 0 中有内存模块。
- 尽量用具有相同零件号和速度的同一厂家的 RAM 芯片。
- 运用已知的良好系统来检查有缺陷的内存模块。
- 在系统中试用已知无故障的内存。
- 检查电源,并检查电源的波动性。参阅 6.5 节。

#### 对设备 **3** 服务 **B** 的 **VxD** 动态呼叫无效

- 重新固定内存。
- 确保内存和插座间的接触点干净。
- 检查 BIOS 安装程序中的内存参数,包括等待状态的数量。如果内存运行缓慢,需 增加等待状态的数量。参阅 5.2 节。
- 尽量一次只移除一排内存模块。注意:一些系统可能需要在单元 0 中有内存模块。
- 尽量用具有相同零件号和速度的同一厂家的 RAM 芯片。
- 运用已知的良好系统来检查有缺陷的内存模块。
- 在系统中试用已知无故障的内存。参阅 6.5 节。
- 检查电源,并检查电源的波动性。

# **HIMEM.SYS** 已经在**<address>**中检测到了不可靠的 **XMS** 内存

- 重新固定内存。
- 确保内存和插座间的接触点干净。
- 检查 BIOS 安装程序中的内存参数,包括等待状态的数量。如果内存运行缓慢,需 增加等待状态的数量。参阅 5.2 节。
- 尽量一次只移除一排内存模块。注意:一些系统可能需要在单元 0 中有内存模块。
- 尽量用具有相同零件号和速度的同一厂家的 RAM 芯片。
- 运用已知的良好系统来检查有缺陷的内存模块。
- 在系统中试用已知无故障的内存。
- 检查电源,并检查电源的波动性。参阅 6.5 节。

#### • 更换主板。

在 **Windows 95**、**98** 或 **Me** 中,会随机遇到" 致命异常" 错误。

- 检查驱动器是否有所损坏,可以尝试用安全模式或使用 MSConfig,系统地禁用软件 和驱动器来隔离有问题的软件。
- 重新固定内存。
- 确保内存和插座间的接触点干净。
- 检查 BIOS 安装程序中的内存参数,包括等待状态的数量。如果内存运行缓慢,需 增加等待状态的数量。参阅 5.2 节。
- 尽量一次只移除一排内存模块。注意:一些系统可能需要在单元 0 中有内存模块。
- 尽量用具有相同零件号和速度的同一厂家的 RAM 芯片。英特尔客户支持 (ICS) IA 平台 故障排除 127。
- 运用已知的良好系统来检查有缺陷的内存模块。
- 在系统中试用已知无故障的内存。
- 检查电源,并检查电源的波动性。参阅 6.5 节。

出现的错误显示没有足够的内存可以开始 **Windows 95/98/ ME** 或运行应用程序。

没有足够的虚拟内存可以开始 Windows shell 或一个特定的程序。

- 保证在硬盘驱动器上有足够的剩余空间。尝试由软盘启动,并为磁盘腾出一些空 间。
- 尝试重组驱动器。
- 尝试添加 RAM。
- 如果问题仍然存在,很可能是由于软件已经损坏。尝试重新安装软件。
- 重新格式化系统,并重新安装软件。

得到" 有限的虚拟内存。系统正在调页文件大小不合适的情况下运行。请使用控制面板 内" 系统" 小程序的虚拟内存的选项,创建一个新的调页文件或增加原来调页文件的大 小。

调页文件太小。

- 保证在硬盘驱动器上有足够的剩余空间。
- 运用控制面板中" 系统" 这一小程序,进入到虚拟内存工具中,把调页文件大小设 置为 0。重新启动系统,再次访问虚拟内存工具。寻找推荐大小的最大和最小值, 从而相应地设定值。重启系统。

<span id="page-24-0"></span>**A.6** 磁盘问题

磁盘格式化时,会产生" 无效介质" 的错误信息。

- 确保硬盘驱动器电源连接器已连接。
- 确保带状线已正确连接。
- 检查病毒。
- 进入 BIOS 的安装程序,确保为驱动器选择了正确的 CMOS 设置,保证硬盘驱动器 和软盘控制器已经开始启用。也要检查启动顺序。注意:在大多数系统上,您可以 使用自动检测功能,确保 CMOS 参数正确,并且查看是否可以看到驱动器。
- 检查驱动器电源,包括 +5 和 +12 伏特连接器。
- 如果是 IDE 驱动器,要检查所有 IDE 设备的跳线设置,特别是主、从或独立的跳 线。
- 如果是 SCSI 驱动器,要检查所有 SCSI 设备的跳钱设置,特别是终端和 SCSI 的 ID 号。确保主硬盘设置为 SCSI ID 0。
- 检查是否所有设备的驱动器安装都正确。
- 对于硬盘驱动器,尝试使用低级格式化。然后分区、格式化并在硬盘驱动器中添加 系统文件。对于软盘,可以试试别的软盘。
- 交换控制卡、电缆和硬盘驱动器,一次交换一个。
- 交换主板。

#### 硬盘驱动器

#### 硬盘驱动器完全失效。

上电时,驱动器没有起速,而且驱动器指示灯没有发亮。

- 确保硬盘驱动器电源连接器已连接。参阅 8 节。
- 确保带状线已正确连接。参阅 8 节。
- 检查驱动器电源,包括 +5 和 +12 伏特连接器。
- 交换硬盘驱动器。

#### 虽然驱动器有活动,但计算机却无法通过硬盘驱动器而启动。

- 确保硬盘驱动器电源连接器已连接。
- 确保带状线已正确连接。
- 运行 BIOS 设置程序,并且确保驱动器和控制器已启用。此外,还要确保驱动器的

参数正确,大多数情况下可以试试使用其自动检测功能。

- 如果是 IDE 驱动器,要检查所有 IDE 设备的跳线设置,特别是主、从或独立的跳 线。参阅 8.2 节。
- 如果是 SCSI 驱动器,要检查所有 SCSI 设备的跳钱设置,特别是终端和 SCSI 的 ID 号。确保主硬盘设置为 SCSI ID 0。参阅 8.4 节。
- 如果是 SCSI 驱动器,在 POST 中进行检查,看是否下载了 SCSI BIOS 及能否找到 SCSI 设备。否则,检查主机适配器的安装,包括 IRQ、DMA 和 I/O 的设置。参阅 8.4 节。
- 检查是否所有设备的驱动器安装都正确。
- 检查驱动器电源,包括 +5 和 +12 伏特连接器。
- 交换控制卡、电缆和硬盘驱动器,一次交换一个。
- 交换主板。

以下错误信息就表示计算机无法找到启动的操作系统:

-非系统磁盘或磁盘错误,更换磁盘,准备好后按任意键 - 无 ROM 基础

- 磁盘启动错误,更换磁盘并按任意键以重试
- 磁盘启动失败,请插入系统磁盘并按" **ENTER**" 键
- 启动**:**无法找到 **NTLDR**,请插入另一张磁盘
- 如尝试由硬盘驱动器启动,一定要保证驱动器 A 中没有磁盘。
- 如尝试由软盘驱动器启动,试着先从硬盘驱动器启动,再访问软盘。然后确定磁盘 中有所需的启动文件,并保证文件没有损坏。
- 如果由软盘驱动器启动,可以尝试从另外一个可启动的软盘启动。
- 确保硬盘驱动器电源连接器已连接。
- 确保带状线已正确连接。
- 如果为硬盘驱动器使用可移除/移动的 IDE 机架,要检查否已锁定驱动器托盘。
- 尝试重新安装必要的启动文件。
- 如不能访问驱动器,可以进入 BIOS 的设置程序,并确定为驱动器选择了正确的 CMOS 设置以及硬盘驱动器和软盘控制器已启用。也要检查启动顺序。注意:在大 多数系统上,您可以使用自动检测功能,确保 CMOS 参数正确,并且查看是否可以 看到驱动器。
- 对于硬盘驱动器,要确保主分区处于活动状态。
- 对于 DOS、Windows 95、Windows 98 和 Windows Me,尝试重新安装必要的启动文 件。
- 在 Windows NT、2000 和 XP 中,启动 Windows 安装程序,并选择" R" 进行修 复。然后还会向您要一个紧急修复磁盘。如果没有,那么要求您时请不要修复注册 表。如果在 Repair 实用程序中,此程序会识别系统文件,并在正确的位置上安装 它。
- 尝试重新对驱动器格式化,使其重新具备可启动性。参阅 14.2 节。
- 尝试使用低级格式化。然后分区、格式化并在硬盘驱动器中添加系统文件。
- 检查驱动器电源,包括 +5 和 +12 伏特连接器。
- 如果是 IDE 驱动器,要检查所有 IDE 设备的跳线设置,特别是主、从或独立的跳 线。
- 如果是 SCSI 驱动器,要检查所有 SCSI 设备的跳钱设置,特别是终端和 SCSI 的 ID 号。确保主硬盘设置为 SCSI ID 0。
- 如果是 SCSI 驱动器,在 POST 中进行检查,看是否下载了 SCSI BIOS 及能否找到 SCSI 设备。英特尔客户支持 (ICS) - IA 平台故障排除 130。否则,检查主机适配器的安装, 包括 IRQ、DMA 和 I/O 的设置。
- 检查是否所有设备的驱动器安装都正确。
- 交换控制卡、电缆和硬盘驱动器,一次交换一个。
- 交换主板。

#### 监示器上会有" 当前无固定磁盘" 或" 固定磁盘读取错误" 这样的错误信息。

- 如尝试由硬盘驱动器启动,一定要保证驱动器 A 中没有磁盘。
- 如尝试由软盘驱动器启动,试着先从硬盘驱动器启动,再访问软盘。然后确定磁盘 中有所需的启动文件,并保证文件没有损坏。
- 如果由软盘驱动器启动,可以尝试从另外一个可启动的软盘启动。
- 确保硬盘驱动器电源连接器已连接。
- 确保带状线已正确连接。
- 如不能访问驱动器,可以进入 BIOS 的设置程序,并确定为驱动器选择了正确的 CMOS 设置以及硬盘驱动器和软盘控制器已启用。也要检查启动顺序。注意:在大 多数系统上,您可以使用自动检测功能,确保 CMOS 参数正确,并且查看是否可以 看到驱动器。
- 对于 DOS、Windows 95、Windows 98 和 Windows Me, 尝试运行 FDISK /MBR 命 令。
- 在 Windows NT、2000 和 XP 中,启动 Windows 安装程序,并选择" R" 进行修 复。然后还会向您要一个紧急修复磁盘。如果没有,那么要求您时请不要修复注册 表。如果在 Repair 实用程序中,此程序会识别系统文件,并在正确的位置上安装 它。参阅 14.2 节。
- 尝试使用低级格式化。然后分区、格式化并在硬盘驱动器中添加系统文件。
- 检查驱动器电源,包括 +5 和 +12 伏特连接器。
- 如果是 IDE 驱动器,要检查所有 IDE 设备的跳线设置,特别是主、从或独立的跳 线。
- 如果是 SCSI 驱动器,要检查所有 SCSI 设备的跳钱设置,特别是终端和 SCSI 的 ID 号。确保主硬盘设置为 SCSI ID 0。
- 如果是 SCSI 驱动器,在 POST 中进行检查,看是否下载了 SCSI BIOS 及能否找到 SCSI 设备。否则,检查主机适配器的安装,包括 IRQ、DMA 和 I/O 的设置。
- 检查是否所有设备的驱动器安装都正确。
- 如果两个驱动器在同一 IDE 电缆上,可以试着交换一下主/从设备。
- 交换控制卡、电缆和硬盘驱动器,一次交换一个。
- 交换主板。

#### 驱动器可起速,然而系统却无法识别驱动器。

- 如尝试由硬盘驱动器启动,一定要保证驱动器 A 中没有磁盘。
- 如尝试由硬盘驱动器启动,试着先从具有可启动的软盘启动,再访问硬盘驱动器。 然后确定磁盘中有所需的启动文件,并保证文件没有损坏。
- 如尝试由软盘驱动器启动,试着先从硬盘驱动器启动,再访问软盘。然后确定磁盘 中有所需的启动文件,并保证文件没有损坏。
- 如果由软盘驱动器启动,可以尝试从另外一个可启动的软盘启动。
- 确保硬盘驱动器电源连接器已连接。
- 确保带状线已正确连接。
- 尝试重新安装必要的启动文件。
- 如不能访问驱动器,可以进入 BIOS 的设置程序,并确定为驱动器选择了正确的 CMOS 设置以及硬盘驱动器和软盘控制器已启用。也要检查启动顺序。注意:在大

多数系统上,您可以使用自动检测功能,确保 CMOS 参数正确,并且查看是否可以 看到驱动器。

- 对于硬盘驱动器,要确保主分区处于活动状态。
- 对于 DOS、Windows 95、Windows 98 和 Windows Me,尝试重新安装必要的启动文 件。
- 对于 DOS、Windows 95、Windows 98 和 Windows Me,尝试运行 FDISK /MBR 命 令。
- 在 Windows NT、2000 和 XP 中,启动 Windows 安装程序,并选择" R"进行修 复。然后还会向您要一个紧急修复磁盘。如果没有,那么要求您时请不要修复注册 表。如果在 Repair 实用程序中,此程序会识别系统文件,并在正确的位置上安装 它。参阅 14.2 节。
- 尝试重新对驱动器格式化,使其重新具备可启动性。
- 尝试使用低级格式化。然后分区、格式化并在硬盘驱动器中添加系统文件。
- 检查驱动器电源,包括 +5 和 +12 伏特连接器。
- 如果是 IDE 驱动器,要检查所有 IDE 设备的跳线设置,特别是主、从或独立的跳 线。
- 如果是 SCSI 驱动器,要检查所有 SCSI 设备的跳钱设置,特别是终端和 SCSI 的 ID 号。确保主硬盘设置为 SCSI ID 0。
- 如果是 SCSI 驱动器,在 POST 中进行检查,看是否下载了 SCSI BIOS 及能否找到 SCSI 设备。否则,检查主机适配器的安装,包括 IRQ、DMA 和 I/O 的设置。
- 检查是否所有设备的驱动器安装都正确。
- 如果两个驱动器在同一 IDE 电缆上,可以试着交换一下主/从设备。
- 交换控制卡、电缆和硬盘驱动器,一次交换一个。
- 交换主板。

下列错误消息表示计算机不能与硬盘驱动器通信:

#### **-** 硬盘故障

#### **-** 硬盘控制器故障

- **HDD** 控制器故障
- 确保硬盘驱动器电源连接器已连接。
- 确保带状线已正确连接。
- 如不能访问驱动器,可以进入 BIOS 的设置程序,并确定为驱动器选择了正确的 CMOS 设置以及硬盘驱动器和软盘控制器已启用。也要检查启动顺序。注意:在大 多数系统上,您可以使用自动检测功能,确保 CMOS 参数正确,并且查看是否可以 看到驱动器。
- 如果您没有 IDE 驱动器,在 BIOS 设置程序中,选择没有安装硬盘驱动器。
- 检查驱动器电源,包括 +5 和 +12 伏特连接器。
- 如果是 IDE 驱动器,要检查所有 IDE 设备的跳线设置,特别是主、从或独立的跳 线。
- 如果是 SCSI 驱动器,要检查所有 SCSI 设备的跳钱设置,特别是终端和 SCSI 的 ID 号。
- 交换控制卡、电缆和硬盘驱动器,一次交换一个。
- 交换主板。

#### 将得到" 驱动器 **C:** 读取错误" 错误消息。

- 确保带状线已正确连接。
- 进入 BIOS 的安装程序,确保为驱动器选择了正确的 CMOS 设置。注意:在大多数 系统上,您可以使用自动检测功能,确保 CMOS 参数正确,并且查看是否可以看到 驱动器。
- 检查病毒。
- 运行 ScanDisk 或者其他一些类似的实用程序。
- 对于 DOS、Windows 95、Windows 98 和 Windows Me,尝试运行 FDISK /MBR 命 令。
- 在 Windows NT、2000 和 XP 中,启动 Windows 安装程序,并选择" R"进行修 复。然后还会向您要一个紧急修复磁盘。如果没有,那么要求您时请不要修复注册 表。如果在 Repair 实用程序中,此程序会识别系统文件,并在正确的位置上安装 它。参阅 14.2 节。
- 检查驱动器电源,包括 +5 和 +12 伏特连接器。
- 交换控制卡、电缆和硬盘驱动器,一次交换一个。
- 交换主板。
- •尝试重新对驱动器格式化,使其重新具备可启动性。
- 尝试使用低级格式化。然后分区、格式化并在硬盘驱动器中添加系统文件。

将显示" **No SCSI Controller Present**" 的错误消息 • 检查主机适配器的安装,包括 IRQ、DMA 和 I/O 的设置。 • 检查是否所有设备的驱动器安装都正确。 • 在一个不同的系统试用该控制器。如果控制器在不同的 PC 中失败,可能是控制器 出现故障。 • 尝试升级系统 ROM BIOS 和 SCSI ROM BIOS(如果可以)。 将显示" **No SCSI device found**" 或类似的错误消息。 • 确保 SCSI 设备的电源和带状线连接正确。 • 检查 SCSI 终端 • 检查 SCSI ID 号。 • 交换 SCSI 设备。 • 交换 SCSI 控制器。 您看到错误消息,如:" **Unknown SCSI Device**" 或" **Waiting for SCSI device**" • 检查主硬盘设置为 SCSI ID 0。 • 保证驱动器被分区,而且在主活动驱动器被格式化。确保分区处于活动状态。 将得到" **Sector not found**" 的错误消息。 ● 使用实用程序,如 ScanDisk,检查驱动器的损坏扇区。注意:如果文件正在使用故 障扇区,该文件将被破坏,必须从备份恢复。 • 检查病毒。 • 如果这个问题继续,尝试使用低级的格式化。 • 尝试逐步交换电缆、卡和驱动器。 系统报告随机数据,寻找或者格式化错误。 ● 使用实用程序,如 ScanDisk,检查驱动器的损坏扇区。注意:如果文件正在使用故 障扇区,该文件将被破坏,必须从备份恢复。 • 检查病毒。 • 如果这个问题继续,尝试使用低级的格式化。 • 尝试逐步交换电缆、卡和驱动器。 驱动器作为主驱动器工作,但不能作为从驱动器(反之亦然) • 上电时,驱动器没有起速,而且驱动器指示灯没有发亮。

• 确保硬盘驱动器电源线已连接。

- 确保带状线已正确连接。
- 如不能访问驱动器,可以进入 BIOS 的设置程序,并确定为驱动器选择了正确的 CMOS 设置以及硬盘驱动器和软盘控制器已启用。也要检查启动顺序。注意:在大 多数系统上,您可以使用自动检测功能,确保 CMOS 参数正确,并且查看是否可以 看到驱动器。
- 对于硬盘驱动器,要确保主分区处于活动状态。
- 检查驱动器电源,包括 +5 和 +12 伏特连接器。
- 如果是 IDE 驱动器,要检查所有 IDE 设备的跳线设置,特别是主、从或独立的跳 线。
- 交换控制卡、电缆和硬盘驱动器,一次交换一个。
- 交换主板。

#### **FDISK** 过程挂起,不能创建或保存驱动器的 分区记录。

- 确保硬盘驱动器电源连接器已连接。
- 确保带状线已正确连接。
- 检查病毒。
- 如不能访问驱动器,可以进入 BIOS 的设置程序,并确定为驱动器选择了正确的 CMOS 设置以及硬盘驱动器和软盘控制器已启用。也要检查启动顺序。注意:在大 多数系统上,您可以使用自动检测功能,确保 CMOS 参数正确,并且查看是否可以 看到驱动器。
- 对于硬盘驱动器,要确保主分区处于活动状态。
- 尝试使用 FDISK /MBR 命令重新创建主驱动器记录。
- 在 Windows NT、2000 和 XP 中,启动 Windows 安装程序,并选择" R" 进行修 复。然后还会向您要一个紧急修复磁盘。如果没有,那么要求您时请不要修复注册 表。如果在 Repair 实用程序中,此程序会识别系统文件,并在正确的位置上安装 它。参阅 14.2 节。
- 尝试使用低级格式化。然后分区、格式化并在硬盘驱动器中添加系统文件。
- 检查驱动器电源,包括 +5 和 +12 伏特连接器。
- 如果是 IDE 驱动器,要检查所有 IDE 设备的跳线设置,特别是主、从或独立的跳 线。
- 如果是 SCSI 驱动器,要检查所有 SCSI 设备的跳钱设置,特别是终端和 SCSI 的 ID

号。确保主硬盘设置为 SCSI ID 0。

- 如果是 SCSI 驱动器,在 POST 中进行检查,看是否下载了 SCSI BIOS 及能否找到 SCSI 设备。否则,检查主机适配器的安装,包括 IRQ、DMA 和 I/O 的设置。
- 检查是否所有设备的驱动器安装都正确。
- 交换控制卡、电缆和硬盘驱动器,一次交换一个。
- 交换主板。

#### 将得到" **Track 0 bad, disk unusable**" 错误信息。

- 尝试从软盘驱动器启动,访问硬盘驱动器。
- 如果可能,确保具备可启动文件。尝试重新安装必要的启动文件。
- 从软盘驱动器中,运行 FDISK 检查硬盘驱动器上的分区。确保具备最少一个 DOS 分区,而且该分区处于活动状态。
- 如不能访问驱动器,可以进入 BIOS 的设置程序,并确定为驱动器选择了正确的 CMOS 设置以及硬盘驱动器和软盘控制器已启用。也要检查启动顺序。注意:在大 多数系统上,您可以使用自动检测功能,确保 CMOS 参数正确,并且查看是否可以 看到驱动器。
- 确保带状线和电源连接器连接正确。
- 替换带状线。
- 检查驱动器电源,包括 +5 和 +12 伏特连接器。
- 逐步交换控制卡(或者主板)、电缆和硬盘驱动器。
- 交换主板。

# 硬盘驱动器似乎运行缓慢。

- 检查病毒。
- Defrag 硬盘驱动器。
- 查看是否电缆上具有较慢的设备。
- 对于 SCSI 驱动器,检查终端。
- 对于 IDE 驱动器,进入 BIOS 设置程序,并查看其是否设置为 Ultra DMA 或 PIO 模 式。对于 SCSI 驱动器,进入 SCSI BIOS 检查设置。
- 查看是否有人在驱动器上作低级格式化。如果他们不使用适当的低级格式化程序, 将擦除基本的跟踪信息。
- 尝试干净的启动/安装

# <span id="page-33-0"></span>您正在经历频繁的驱动器故障。

- 在这种情况下,确保所有风扇正常工作。
- 如果有几个驱动器在系统中运行,查看这种情况下有多热,来自风扇的排风有多 热。
- 在这种情况下,确保使用正确的螺钉安装驱动器。
- 检查低级振动。
- 检查电源的波动性。确保使用可靠的突跳电压保护器。
- 使用电压计来确认电源的每个输出都是正确的。如果任何输出过低(特别是 +5 伏输 出),请更换电源。
- 检查其他环境因素,如:烟雾、重尘、高度潮湿和其他可能产生强烈电磁场的因 素,如重型机械和马达。

#### 软盘驱动器

# 系统产生" **FDD Controller Failure**" 或类似的错误消息。

- 确保软盘驱动器电源连接器已连接。
- 确保带状线已正确连接。
- 如不能访问驱动器,可以进入 BIOS 的设置程序,并确定连接了正确的软盘且软盘 控制器已启用。
- 检查驱动器电源,包括 +5 和 +12 伏特连接器。
- 交换带状线。
- 交换软盘驱动器。
- 交换控制卡(如果控制卡不是构建在主板上)。
- 交换主板。

#### 当新磁盘插入驱动器中时,将从先前的磁盘显示目录。

这是由于没有收到更改磁盘信号造成的, 称为幻影目录 (针 34)。

- 确保带状线已正确连接。
- 交换软盘驱动器电缆。
- 交换软盘驱动器。
- 交换软盘驱动器控制器/主板。

# 系统不能辨认软盘驱动器。

• 确保软盘驱动器电源连接器已正确连接。

- <span id="page-34-0"></span>• 确保带状线已正确连接。
- 如不能访问驱动器,可以进入 BIOS 的设置程序,并确定选择了正确的软盘且软盘 控制器已启用。
- 检查驱动器电源,包括 +5 和 +12 伏特连接器。
- 交换带状线。
- 交换软盘驱动器。
- 交换控制卡(如果控制卡不是构建在主板上)。
- 交换主板。

#### 您不能读写软盘。

- 在另一个系统上测试该软盘,确保该软盘正常。
- 如果被禁止访问或获得类似消息,确保磁盘写保护没有锁定。
- 确保软盘驱动器电源连接器已正确连接。
- 确保带状线已正确连接。
- 如不能访问驱动器,可以进入 BIOS 的设置程序,并确定连接了正确的软盘且软盘 控制器已启用。
- 检查驱动器电源,包括 +5 和 +12 伏特连接器。
- 交换带状线。
- 交换软盘驱动器。
- 交换控制卡(如果控制卡不是构建在主板上)。
- 交换主板。

#### 光盘驱动器

当数据从一个存储设备转换到另一个存储设备,如: **CD-R** 或 **CD-RW**,将获得

- " **Buffer under-run error XX**" 或类似错误消息。
- 运行 CD 刻录软件之前,关闭所有应用程序。
- 运行" 磁盘碎片整理程序" 和 ScanDisk。
- 确保您使用的是已更新的设备驱动程序。
- 尝试使用不同品牌的存储介质。
- 如果可能,尝试降低刻录速度。

# 当读取 **CD** 时,获得读取错误消息。

• 尝试在另一个驱动器中读取该光盘。如果在两个驱动器中,读取 CD 都出现问题,

试试清洁 CD。

- 在该驱动器中,尝试读取另一张光盘。如果驱动器不能读取任何光盘,试试使用专 用的 CD 清洁盘清洁驱动器磁头。
- 检查 CMOS 设置程序。
- 检查电源和带状线的连接。
- 替换 CD 驱动器。
- 如果问题仍然存在,则可能是主板或相关组件有问题。建议联系分销商或笔记本提 供商建立其他故障排除计划或者替换产品。

<span id="page-36-0"></span>**A.7** 常见扩展卡问题

将获得" **Optional XXXX ROM Bad**,**Checksum=YYYY**" 错误消息。

扩展卡上的 ROM 芯片有问题。

- 逐次移除卡,直到您可以确定哪块卡造成冲突。
- 查看是否内存地址与另一块卡冲突,尤其是最近您是否正好安装了另一个设备。
- 替换具有缺陷 ROM 芯片的扩展卡。

#### 调制解调器没有拨号声

- 如果调制解调器是主板内建的,检查 CMOS 设置程序确保已启用调制解调器。
- 另外,确保加载了适当的驱动程序,并且工作正确。
- 如果调制解调器是外置的,确保调制解调器具有电源,并且正确连接到 PC。
- 确保电话线处于活动状态。
- 替换电话线。
- 替换调制解调器。
- 替换主板

#### <span id="page-37-0"></span>**A.8** 视频问题

**Windows** 似乎启动正常,但是监视器显示不可读,具有损坏的静电噪音,或者固定问 题。

• 启动系统到 VGA 模式,纠正视频设置。检查视频驱动程序、分辨率、颜色数和刷 新率。

# 图像充满红蓝或绿色成显示为绿色状蓝色(蓝绿色)、蓝色状红色(红紫色)或者微黄 色。

- 如果监视器具有颜色控制,确保没有意外地调整过这些控制。
- 替换连接监视器和视频卡的电缆。
- 检查监视器和视频卡之间的连接。
- 查看监视器插头上的插脚,看看他们是否弯曲或损坏。
- 尝试交换显示器。
- 替换视频卡。

#### 显示器显示波动,或者图像显示为颤抖。

- 确保电源线以及显示器和视频卡间的连接正确。
- 如果您的监视器具有这个选项,试试为监视器消磁。
- 检查 AC 电源,并查找电源的不规则性。您也可以试试不同的 AC 插座。参考 6.3 和 6.4 节。
- 替换连接监视器和视频卡的电缆。
- 替换监视器。通常显示监视器电源正在损坏。
- 替换视频卡。
- 检查可能产生强磁场或电源不规则性的环境因素,如:重型机械和马达。

#### 在监视器上,将显示颜色褪色或涂污。

- 确保电源线以及显示器和视频卡间的连接正确。
- 检查 AC 电源,并查找电源的不规则性。您也可以试试不同的 AC 插座。参考 6.3 和 6.4 节。
- 替换视频卡。
- 替换监视器。通常显示监视器电源正在损坏。

您不能在" **Windows Display Properties**" 对话框中,选择更高的显示分辨率。

• 确保您已经正确安装监视器驱动程序。

- 确保您已经正确安装视频卡驱动程序。
- 确保您已经安装足够的视频内存,来支持更高的显示分辨率。

<span id="page-39-0"></span>**A.9** 声音问题

扬声器不产生任何声音

- 检查 Windows 中音量控制和应用程序中音量控制,查看是否声音已关闭或被调低。
- 检查扬声器的音量控制。
- 确认扬声器已打开且有电源。
- 确认扬声器电缆已安装在声卡背部正确的端口上。
- 确认声卡驱动程序已安装,并且工作正常。
- 逐次交换扬声器电缆和电源电缆。

播放 **Audio CD** 时,没有音频

- 检查 Windows 中音量控制(尤其是"主音量"和"CD 播放器")和应用程序中音 量控制器,查看是否声音已关闭或被调低。
- 检查扬声器的音量控制。
- 确认扬声器已打开且有电源。
- 查看是否四线 CD 音频电缆已连接在 CD 驱动器和声卡之间。

当试图通过 **USB** 扬声器系统播放高品质音频文件时,将获得一个错误信息:" 超出带 宽范围" 。

- 断开外部 USB 设备,如:操纵杆,扫描仪和其他设备。
- 购买另外的 USB 控制器,并且附加扬声器到该控制器,以便扬声器可以单独访问 USB 控制器的所有带宽。
- 在较低播放品质下播放音频文件,或者使用该文件的较低品质版本。

<span id="page-40-0"></span>**A.10** 输入设备问题

#### 键盘

#### 在启动过程中不能辨认键盘,或者键盘完全失效,没有按键能够工作。

- 交换键盘。注意:如果替换键盘,您应该重新启动系统。
- 在键盘连接器上,使用万用表检查 +5 V 电源。
- 检查主板是否具有保险丝保护供给键盘连接器的 +5 V 电源。
- 更换主板。

#### 操纵杆

#### 操纵杆没有响应

- 确保操纵杆被正确插入游戏端口。
- 当游戏端口具有不止一个连接器时,确保操纵杆被插入正确的连接器(操纵杆 1 或 操纵杆 2)。
- 如果游戏端口通过声卡运行,确保声卡配置为使用这个端口作为游戏端口,而不是 MIDI 端口。
- 参考应用程序,将看到该应用程序配置为从操纵杆运行。注意:由于许多新操纵杆 伴随着附加功能(帽子转换,减速控制,等等),确保应用程序可以利用特殊操纵 杆的优点。
- 使用"Windows 设备管理器",确保游戏端口设置为正确的 I/O 地址,并且加载了 适当的驱动程序。
- 交换操纵杆。

操纵杆性能工作不稳定或者方向不断改变,但是系统其他部分运行正常。

- 确保操纵杆被正确插入游戏端口。
- 确保您已经正确加载驱动程序。
- 交换操纵杆。

#### 操纵杆发送不正确信息到系统,或者操纵杆显示摇晃。

- 确保已加载正确的驱动程序。
- 确保操纵杆已正确校准。参考操纵杆附带的文档和应用程序的文档。
- 检查 I/O 冲突。
- 试试另一个操纵杆。

# • 试试另一个游戏端口。

#### <span id="page-42-0"></span>**A.11** 串口、并口和调制解调器

#### 串口

#### 主板上的串口不工作。

- 检查 BIOS 设置程序,并且确保串口已启用。
- 检查资源冲突,如:I/O 地址和 IRQs。
- 更换主板。

#### 并口

#### 主板上的并口不工作。

- 检查 BIOS 设置程序,并且确保并口已启用。
- 确保已经为与当前设备连接相关的并口选择了正确的传输模式(ECP,EPP,等 等)。
- 检查资源冲突,如:I/O 地址和 IRQs。
- 更换主板。

# 数据随机丢失或混淆。

- 确保并口电缆已正确连接。
- 确保电缆长度少于 2 米或 6 英尺。
- 更换电缆。
- 尝试连接到不同外设。
- 尝试使用不同的计算机连接到外设。
- 尝试交换主板。
- 检查环境因素,例如产生电磁场的设备:重型机械和马达。

#### 调制解调器

# 当您试图使用调制解调器时,可能收到一个错误消息,如:"不能打开端口"。

- 检查资源冲突,如:I/O 地址和 IRQs。
- 在 Windows" 开始"文件夹中,加载了一个程序,该程序为其他应用打开 COM 端 口,而不是调制解调器。
- 试试重新启动,查看端口是否被其他应用程序打开。重新启动可能纠正这种问题。

#### **PC** 或通讯软件拒绝承认调制解调器。

- 如果是外部调制解调器,确保调制解调器具有电源,并且电源已打开。另外,确保 电缆被连接到串口。
- 如果是内部调制解调器,确保调制解调器正确安装在插槽中。
- 在 BIOS 设置程序中,查看调制解调器和/或串口已启用。
- 检查资源冲突,如:I/O 地址和 IRQs。
- 尝试在其它系统中使用调制解调器。
- 替换调制解调器。确保在其它系统中尝试调制解调器。

### <span id="page-44-0"></span>**A.12** 关闭问题

#### 当您按电源按钮时,系统不关闭。

- 对于 ATX 电源,电源按钮设计为只有当您坚持按住它超过 5 秒时才关闭。因此,如 果您重新配置电源按钮为" 立即关闭" ,请使用 BIOS 设置程序。
- 如果您不能重新配置电源按钮为" 立即关闭" ,可能需要升级 BIOS。

#### 关闭 **Windows 95/98/Me** 时出现问题

当 Windows 不能正确关闭时,可能表现为停止响应几分钟,同时屏幕上显示" 计算机 正在关闭,请等待" ,或者您可能只能看到空白屏幕和闪烁光标,或者您的计算机可能 重新启动而不是关闭。

Windows 98 第二版在关闭过程中,试图执行许多功能,包括完成所有磁盘写功能,刷 新磁盘高速缓存,运行"关闭 Windows"代码来关闭所有当前正在运行的程序,并且转 换所有" 保护模式" 驱动程序到" 实时模式" 。

关闭问题可能由任何下列问题导致:

- " 快速关闭" 注册表键被启用。
- " 退出" Windows 声音文件被破坏。
- 程序或 terminate-and-stay-resident(TSR) 程序可能没有正确关闭。
- 加载了不兼容的、被损坏的或冲突的设备驱动程序。
- 确定是否关闭问题由虚拟设备驱动程序(.vxd 文件)导致。
- 具有不兼容的" 高级电源管理" (APM) 或者" 高级配置和电源接口" (ACPI) 设置。
- 具有不兼容的" 基本输入/输出系统" (BIOS) 配置设置。
- 计算机包含不正确的配置或者损坏的硬件。
- 视频适配卡在实时模式中没有被分配 IRQ。

" 快速关闭注册表键" 已启用。

警告:不正确使用" 注册表编辑器" 可能导致严重的问题,这些问题可能要求您重新安 装操作系统。英特尔不能保证能解决不正确使用" 注册表编辑器" 导致的问题。使用 " 注册表编辑器" 风险自负。注意,编辑注册表之前,应该先备份。如果您运行 Windows NT 或 Windows 2000, 您应该同时更新"紧急修复磁盘" (ERD)。

" Microsoft 系统配置" 实用程序包括禁用" 快速关闭" 选项。 如果在 Windows 中,您不能设置该选项,您的计算机可能重新启动,而不是关闭。 为了解决这个问题,在下列注册表键中,更改"快速重新启动"数据从 1 到 0:

HKEY\_LOCAL\_MACHINE\System\CurrentControlSet\Control\Shutdown

注意:您应用"Windows 98 第二版关闭补充" (可从 Microsoft 获取 ) 之后,"禁用快 速关闭" 选项不再列在 Msconfig.exe" 高级" 选项卡上。

" 退出" **Windows** 声音文件被破坏。

- 单击" 开始" ,指向" 设置" ,再单击" 控制面板" ,然后双击" 声音" 和" 多媒 体" 。
- 记录" 退出 Windows" 声音的名称和位置,在" 声音事件" 对话框中,单击" 退 出" Windows,然后在" 名称" 对话框中,单击" 无" 。
- 单击" 确定" ,然后重新启动计算机。

如果问题解决,则是" 退出" Windows 声音文件被破坏,必须替换。为了替换声音文 件,从备份恢复文件,或者重新安装提供声音文件的程序。

程序或 **terminate-and-stay-resident(TSR)** 程序可能没有正确关闭

确定是否由于命令或者从 Win.ini 或 System.ini 文件自动加载的驱动程序导致这种关闭 问题。

- 1. 单击"开始",再单击"运行",键入 msconfig, 然后单击"确定"。
- 2. 单击" 可选择的启动" ,然后单击清除下列复选框:

a. 处理 Win.ini 文件

b. 处理 System.ini 文件

注意:如果这些项目都不可用,该特定文件不包含任何加载项目。

- 3. 单击" 确定" ,然后单击" 是" 重新启动计算机。通过检验来确定该问题是否通过 重新启动计算机可以解决。
- 4. 如果问题仍然存在,重新启用 Win.ini 和 System.ini 文件的处理程序然后确定该问题 是否与TSR或者在CONFIG.SYS和AUTOEXEC.BAT 文件中所加载的驱动程序有关。

- 5. 单击"开始",再单击"运行",键入 msconfig, 然后单击"确定"。
- 6. 单击" 可选择的启动" ,然后单击清除下列复选框:

a. 处理 Config.sys

b. 处理 Autoexec.bat

7. 单击" 确定" ,然后单击" 是" 重新启动计算机。通过检验来确定该问题是否通过 重新启动计算机可以解决。

" 启动" 文件夹中的程序可能不能正确关闭" 启动" 文件夹。

确定" 启动" 文件夹中的程序是否与启动过程相冲突:

- 1. 单击"开始",再单击"运行",在"打开"对话框中键入 msconfig,然后单击 " 确定" 。
- 2. 单击"可选则启动",再单击清除"加载启动组项目"复选框,单击"应用", " 确定" ,然后单击" 是" 重新启动计算机。

通过检验来确定该问题是否通过重新启动计算机可以解决。如果计算机不能正确关闭, 可能是启动程序的某个程序导致该问题。确定哪个启动程序导致该问题:

- 1. 单击"开始",再单击"运行",在"打开"对话框中键入 msconfig,然后单击 " 确定" 。
- 2. 在" 启动" 选项卡上,单击选择复选框,单击" 确定" ,然后单击" 是" 重新启动 计算机。通过检验来确定是否您所禁用的启动程序导致该问题。如果不是,重复这 些步骤,但是需要启用另一个不同程序。当计算机不能正确开始时,您可以确定是 您最后所启用的启动程序导致该问题。

如果禁用启动程序不能解决问题,重新启用启动程序。

确定问题是否列在启动日志文件中。您可以查看启动日志文件 (Bootlog.prv) 查找与关闭 过程中所产生的问题有关的信息。Bootlog.prv 是驱动器 C: 的文件夹中一个隐藏文件。 如果 Windows 配置为隐藏系统文件,使用这些步骤显示隐藏文件:

- 1. 在 Windows 桌面上,双击" 我的电脑" 。
- 2. 在" 工具" 菜单上,单击" 文件夹选项" 。
- 3. 单击" 查看" 选项卡。

- 4. 通过单击来清除" 隐藏" 被保护操作系统文件复选框,然后在提示确认该行为时, 单击" 是" 。
- 5. 单击" 确定" ,然后再查看Bootlog.prv 文件。

6. 单击"开始", "关闭",再单击"关闭",然后单击"确定"。

如果您的计算机 不能自动关闭,在计算机上按电源按钮来关闭计算机。离开计算机大 约 15 秒,然后再打开计算机。计算机开始的时候,按住并保持 CTRL 键。当显示" 启 动"菜单时,使用向上箭头和向下箭头键来选择日志记录 (\BOOTLOG.TXT), 然后按 " Enter" 键。

Windows 开始之后, 单击"开始", 再单击"关闭", "重新启动", 然后单击"确 定" 。

回顾启动日志文件:

- 1. 双击"我的电脑",再双击驱动器C,然后查看 Bootlog.prv 文件。
- 2. 双击 Bootlog.prv 文件。如果提示您选择所使用程序的程序打开文件,在列表中单击 " 写字板" 、" 记事本" 或者任何其他的文本编辑器。
- 3. 寻找 "Terminate=" 条目。这些条目位于文件的底部,可能提供导致这些问题的有关 线索。如果一个开始为 "Terminate=" 条目的程序完成成功,文件将包含匹配的 "EndTerminate=" 条目。
- 4. 检查 Bootlog.prv 文件的最后一行,查看它是否属于这些项目。
	- Terminate=Query Drivers:此为" 内存管理器" 问题。计算机可能具有故障内存芯 片或者被破坏文件。您可能需要重新安装 Windows。
	- Terminate=Reset Display:尝试安装更新视频适配器驱动程序。
	- Terminate=RIT:可能是定时器相关问题,由于具有声卡或者较老鼠标驱动程序。 尝试为这些设备安装更新驱动程序。
	- Terminate=Win32:某个程序没有正确关闭。关闭 Windows 之前,尝试退出所有程 序。

#### 加载了不兼容、被破坏或者冲突的设备驱动程序。

一些比较常见的可能导致问题的设备驱动程序是声卡驱动程序,视频适配器驱动程序和 网络适配器驱动程序。要禁用设备驱动程序:

1. 单击右键"我的电脑",单击"属性",然后单击"设备管理器"选项卡。

2. 双击一种设备类型,例如:声音、视频和游戏控制器,并展开。

3. 单击一个所列出设备,然后单击" 属性" 。

4. 在" 硬件配置文件" 复选框中,单击选择" 禁用" 。

重要启示:记录以这种方式所禁用的所有设备,一遍稍后可以再启用。

5. 单击" 确定" ,在击" 确定" ,然后重新启动计算机。

通过检验来确定该问题是否通过重新启动计算机可以解决。如果没有正确关闭计算机, 则重复这些步骤,但是使用不同的组件。

为了测试视频适配器,单击"开始", "运行",键入 msconfig,单击"确定",再单 击" 高级" ,单击选择" VGA 640x480x16" 复选框,然后单击" 确定" 。如果您禁用 声卡、视频适配器和网络适配器,但是问题还是没有解决,在" 硬件配置文件" 复选框 中通过单击清除" 禁用" 重新启用这些设备。

如果您不能使用上述步骤更改视频适配器,则使用下列步骤更改视频适配器驱动程序到 标准 VGA 驱动程序:

1. 单击"开始",指向"设置",单击"控制面板",然后双击"显示"。

- 2. 单击" 设置" 选项卡,再单击" 高级" ,单击" 适配器" 选项卡,然后再单击" 更 改" 。
- 3. 单击" 下一步" ,再单击" 显示" 在指定位置显示所有驱动程序列表,以便您可以 选择您所需要的驱动程序,然后单击" 下一步" 。
- 4. 单击" 显示所有硬件" ,在" 制造商" 框中单击" 标准显示类型" ,在" 类型" 框 中单击"标准显示适配器"(VGA),然后单击"下一步"。
- 5. 单击" 确定" ,再单击" 下一步" ,然后单击" 完成"
- 6. 当提示重新启动计算机时,单击" 关闭" ,再单击" 关闭" ,然后单击" 确定" 。
- 7. 如果更改视频适配器到" 标准" VGA 驱动程序可以解决这个问题,请联系您的视 频适配器制造商询问关于更新 Windows Me 视频适配器驱动程序的可用性。

确定关闭问题是否由于虚拟设备驱动程序(.vxd 文件)导致的:

1. 单击"开始",再单击"运行",键入 msconfig, 然后单击"确定"。

2. 单击" 可选择启动" ,然后单击清除" 加载静态 VxDs " 复选框。

3. 单击" 确定" ,然后单击" 是" 重新启动计算机。

通过检验来确定该问题是否通过重新启动计算机可以解决。如果没有正确关闭计算机, 单击以选择" 加载静态 VxD"复选框,然后继续下一步步骤。如果问题修复,则怀疑 下列文件之一:

这是 Microsoft 静态 .vxd 文件列表的一部分:

静态 .vxd 文件名称提供支持

Vnetsup.vxd Microsoft 网络

Ndis.vxd Microsoft 网络

Ndis2sup.vxd Microsoft 网络

Javasup.vxd Java 支持

Vrtwd.386 时钟

Vfixd.vxd 视频电话帮助

Vnetbios.vxd Microsoft 网络

Vserver.vxd Microsoft 网络

Vredir.vxd Microsoft 网络

Dfs.vxd Microsoft 网络

Ndiswan.vxd Microsoft 网络

Msmouse.vxd Microsoft 鼠标

检查不兼容静态 .vxd 文件的属性,确定它与哪个程序关联。卸载然后重新安装程序, 使用新拷贝文件来替换 .vxd 文件。为了检查文件属性,单击"开始","搜索",在 " 文件或文件夹" 框中键入文件名称,然后单击" 开始查找" 。您所查找的文件显示在 列表中之后,在该文件上单击右键然后单击" 属性" 。

有一个不兼容的" 高级电源管理" **(APM)** 或者" 高级配置和电源接口" **(ACPI)** 设置 通过" 禁用" " 高级电源管理" (APM) (假定您的系统具有 APM),确定是否" 高级 电源管理"导致关闭问题:

1. 单击"开始",指向"设置",单击"控制面板",右键单击"系统",然后单击 " 设备管理器" 选项卡。

2. 双击" 系统设备" 分支来展开它。

- 3. 在设备列表中,双击" 高级电源管理" ,单击" 设置" 选项卡,然后单击选择" 强 制 APM 1.0 模式", 并且"禁用"" 电源状态轮询"复选框。
- 4. 单击" 确定" ,直到返回" 控制面板" ,然后重新启动计算机。
- 5. 通过检验来确定该问题是否通过重新启动计算机可以解决。如果计算机不能正确关 闭,重复这些步骤,但是单击清除" 强制 APM 1.0 模式" 并且" 禁用" " 电源状态 轮询" 复选框。

#### " 基本输入**/**输出系统" **(BIOS)** 配置设置不兼容 **- IRQ** 控制

这个选项允许几个 PCI 设备共享相同的中断请求队列 (IRQ)。如果 BIOS 不完全兼容, 该选项可能导致计算机不能完全关闭,甚至两个或多个设备不能共享 IRQ。要禁用 PCI 总线 IRQ 控制,请遵循以下步骤:

- 1. 单击"开始",指向"设置",单击"控制面板",右键单击"系统"。
- 2. 在" 设备管理器" 选项卡上,单击" 系统设备" 。
- 3. 双击 PCI 总线,然后在" IRQ 控制"选项卡上,单击清除"使用 IRQ 控制"复 选框。
- 4. 单击" 确定" ,在击" 确定" ,然后重新启动计算机。
- 5. 重新启动计算机之后,尝试再次关闭计算机。

如果计算机成功关闭,您可能需要更改 BIOS 配置,或者可能需要 BIOS 更新。有关如 何设置的信息,请联系 BIOS 制造商。

#### " 基本输入**/**输出系统" **(BIOS)** 配置设置不兼容**-** 来电和 **LAN** 恢复

一些与关闭相关的问题可能可以通过在计算机 BIOS 中禁用" 来电和 LAN 恢复" 功能 来解决。有关如何设置的信息,请联系计算机或 BIOS 制造商。

#### " 基本输入**/**输出系统" **(BIOS)** 配置设置不兼容 **- NVRAM/ESCD**

在启动和关闭过程中,有关 BIOS 和 Windows 如何相互作用,具有特殊设置。为了检 验,禁用 NVRAM/ESCD 更新功能来确定这些处理是否可以解决关闭问题。

为此,请遵循以下步骤:

- 1. 单击"开始",指向"设置",单击"控制面板",右键单击"系统"。
- 2. 在" 设备管理器" 选项卡上,双击" 系统设备" 。
- 3. 单击" 即插即用 BIOS" ,然后在" 设置" 选项卡上单击选择" 禁用" NVRAM / ESCD 更新复选框。.
- 4. 单击" 确定" ,在击" 确定" ,然后重新启动计算机。
- 5. 重新启动计算机之后,尝试再次关闭计算机。

#### " 基本输入**/**输出系统" **(BIOS)** 配置设置不兼容 **-** 即插即用 **BIOS**

在一些情况下,在关闭过程中,BIOS 和 Windows 可能不能与计算机硬件正确通讯。您 可以配置 Windows 来忽略" 即插即用 BIOS" 的出现,直接与硬件通讯。

注意:使用这种方法仅用于测试目的。保持即插即用 BIOS 禁用可能导致一些硬件停止 工作。

1. 配置 Windows 不使用即插即用 BIOS:

2. 重新启动计算机,按住并保持 CTRL,指导看到 Windows " 开始" 菜单。 如果问题仍然存在,操作如下:

1. 在命令提示符下键入以下行:

1. cd \windows\system

2. 更改 Bios.vxd 文件名称为 Bios.old。

3. 重新启动计算机

4. 计算机重新启动之后,尝试关闭 Windows。

如果计算机正确关闭,系统 BIOS 很可能是引起关闭问题的原因。联系主板或 BIOS 制 造商获取可能解决问题的更新。

#### 防病毒程序

如果您具有防病毒程序配置为扫描软盘驱动器,当关闭计算机时,计算机可能停止响 应。

#### <span id="page-52-0"></span>**A.13 Windows NT 4.0**、**Windows 2000** 和 **Windows XP** 停止错误

STOP 0x0000000A (0xA) IRQL\_NOT\_LESS\_OR\_EQUAL

参数:

- 1 所引用的内存
- 2 IRQL
- $3 \text{ } 4 : 0 =$ 读操作,  $1 = 5$ 操作
- 4 引用内存地址

试图接触处理内部请求级别 (IRQL) 内存页的要求太高。换句话说,驱动程序在使用不 合适的内存地址。它通常是由损坏的驱动程序造成的,或者在 Windows NT 3.51 上使用 Windows NT 4.0 驱动程序造成的。

要隔离 STOP 错误的原因,您需要执行下列步骤:

- 确保具有最当前的 BIOS 版本。
- 确保您具有最新的 Windows 服务包。
- 关闭 PC,取出除了视频卡和 SCSI 卡(如果您从 SCSI 驱动器启动)外的所有卡。 操作系统安装之后,关闭计算机,逐次插入卡,启动操作系统并且安装该卡的驱动 程序。如果您还获得错误信息,尝试更新驱动程序。

STOP 0x0000001E (0x1E) KMODE\_EXCEPTION\_NOT\_HANDLED

参数:

- 1 异常代码没有处理。
- 2 产生异常的地址
- 3 异常的参数 0
- 4 异常的参数 1

如果这不是一个典型处理停止错误,则是一个比较普通的错误代码。

通常异常地址查明导致该问题的驱动程序或者函数。

其他原因包括故障处理器,故障内存,故障高速缓存或者故障 BIOS(或过期 BIOS)。 总是注意地址和驱动程序的链接日期,或者包含该地址的图像。一个通常的错误是异常

代码 0x80000003。这个错误表示碰到核心代码的断点或确认,但是系统使用 the/NODEBUG 转换来启动。这种错误不应该经常出现。如果它反复出现,确保连接到 调试器,并且系统使用 /DEBUG 转换来启动。

要隔离 STOP 错误的原因,您需要执行下列步骤:

- 确保具有足够磁盘空间,尤其是对于新安装。
- 确保具有最近的 BIOS 版本。
- 确保您具有最新的 Windows 服务包。
- 更新有问题的驱动程序或者重新安装所有的有问题的驱动程序/软件包。

您可能需要使用" 最近已知的优化配置" 或者" 安全模式" 。

- 如果主板和硬件驱动器支持 Ultra DMA-66 或者更快,进入 BIOS CMOS 程序,并且 禁用 Ultra DMA 和对该信道设置 PIO 到模式 4。然后,在 Windows安装之后,尝试 Ultra DMA 来查看 Windows 是否稳定。确保使用 40 针,80 数据线。
- 替换内存
- 替换高速缓存(如果在主板上)
- 替换主板
- 替换处理器

**STOP 0x00000023** 和 **0x00000024 FAT\_FILE\_SYSTEM** 或 **NTFS\_FILE SYSTEM** 

这通常是由文件碎片过多的驱动器、繁忙的文件 I/O,某些类型的驱动器镜像软件或者 某些类型的防病毒软件引起的。

隔离停止错误:

- 暂时禁用所有杀病毒程序、备份程序和磁盘碎片整理实用程序。
- 通过运行 ScanDisk 检查硬盘驱动器损坏。
- 尝试" 安全模式" 和" 最近已知的优化配置" 。
- 删除所有分区,然后重新分区,并且重新格式化系统。

**STOP 0x0000002E (0x2E) DATA\_BUS\_ERROR** 

参数:

1 导致该故障的虚拟地址

- 2 导致该故障的物理地址
- 3 处理器状态寄存器 (PSR)
- 4 故障指令寄存器 (FIR)

错误代码通常是由系统内存中奇偶校验错误导致的。该错误也可能是由驱动程序访问不 存在的 0x8XXXXXXX 地址所导致。

要隔离 STOP 错误的原因,您需要执行下列步骤:

- 确保具有最当前的 BIOS 版本。
- 确保您具有最新的 Windows 服务包。
- 检查病毒。
- 如果添加新设备驱动程序,在" 安全模式" 下启动计算机,卸载该驱动程序,并且 重新启动计算机。
- 更新有问题的驱动程序
- 运行硬件系统诊断程序。为整个系统运行一般测试,并且为内存运行扩展测试。
- 替换内存
- 替换" 视频" 内存(或者视频卡)
- 替换高速缓存
- 替换硬盘驱动器
- 替换处理器
- 替换主板

### **STOP 0x0000003E (0x3E) MULTIPROCESSOR\_CONFIGURATION\_NOT\_SUPPORTED**

系统具有多个处理器,但是他们相互之间不对称。

为了对称,所有的处理器必须都是同一种类型和级别(相同类型、高速缓存大小和兼容 步进频率)。另外,确保处理器支持多处理技术。这些信息注明在" 处理器规范更新指 导" 中。

#### **STOP 0x0000003F NO\_MORE\_SYSTEM PTES**

驱动程序没有正确的清理

要隔离 STOP 错误的原因,您需要执行下列步骤:

• 删除最近安装的任何软件,包括备份实用程序或者磁盘加速应用程序,如:磁盘碎 片整理程序、病毒保护和备份实用程序。

**STOP 0x00000058** 

在故障容许率设置中,主设备驱动器的故障。

- 使用 Windows 2000 启动盘,从镜像(辅助设备)系统驱动器启动计算机。
- 尝试" 最近已知的正确配置" 。
- 删除所有分区,然后重新分区,并且重新格式化系统。
- 如果使用的是较老机器,而且驱动器超过 8,057 GB,您可能需要加载一些专用软 件,以便系统可以辨认超过 8 GB 的驱动器,或者更新 BIOS。

**STOP 0x00000077 (0x77) KERNEL\_STACK\_INPAGE\_ERROR** 

参数:

- 1 0 2 0
- 3 错误时的 PTE 值
- 4 在内核堆栈上的签名地址
- 或者
- 1 状态代码
- 2 I/O状态代码
- 3 页文件号码
- 4 在页文件中的偏移

不能读取内核数据的被请求页。这种错误是由内存分页文件中的坏块或者磁盘控制器错 误导致的,只是在极少情况下发生,是运行资源不足造成的。

如果第一和第二变量值为 0,则在内核堆栈中没有发现堆栈签名。这种错误由故障硬件 引起。

如果状态代码是 0xC000009A,可能是 L2 高速缓存。如果是 0xC000009C 和 0xC000016A,可能是硬盘驱动器故障。如果状态代码是 0xC0000185 (STATUS\_IO\_DEVICE\_ERROR) ,并且页文件在 SCSI 磁盘设备上,应该检查电缆和终 端。其他检查项目应该包括有缺陷的 L2 高速缓存,有缺陷的内存,有缺陷的处理器, 有缺陷的主板和有缺陷的硬盘驱动器。

**STOP ERROR 0x00000079 MISMATCHED HAL** 

- 机器的" 硬件抽象层" 不正确。这通常发生在一个机器混淆单处理器和双处理器配 置文件的时侯。在 Windows NT 中,重新启动安装,当显示" Windows NT 正在检测 新硬件"消息时,按 F5。从列表中选择您的计算机类型,并继续安装。在 Windows 2000,您应该再一次开始安装过程,安装操作系统的干净版本。参见 •重新分区并且 重新格式化硬盘驱动器,排除刮擦并安装 Windows。
- 更换主板。
- 替换处理器

注意:不重新安装 Windows 2000,而更改 Windows 2000 的 HAL,参见 14.4 节。 **STOP 0x00000007B INACCESSIBLE\_BOOT\_DEVICE** 

初始化 I/O 系统过程中产生的问题(通常是启动设备或文件系统

- 确保具有最当前的 BIOS 版本。
- 确保您具有最新的 Windows 服务包。
- 检查计算机上病毒。
- 移除任何新添加的硬盘驱动器或控制器。
- 如果您使用的是 SCSI 适配器,请从适配器供应商处获取最近的 Windows 驱动程 序。另外,尝试禁用同步协商,检查终端并且检查设备的 SCSI 标识号。
- 如果您使用的是 IDE 设备,定义主板内置的 IDE 部分只能为" 主要设备" 。检查 IDE 设备的主设备/从设备/唯一设置。移除除了硬盘外的所有集成电路设备。
- $\bullet$  运行 CHKDSK。文件系统可能已损坏。如果 Windows 不能运行 CHKDSK,您可能

必须移动驱动器到另一台运行 Windows 2000 或 Windows XP 的计算机,并且在该驱 动器上运行 CHKDSK 命令。

• 重新启动计算机。在启动屏幕上,按 F8 进入" 高级启动" 选项,选择" 最近已知的 优化配置" 。

**STOP 0x0000007F UNEXPECTED\_KERNEL\_MODE\_TRAP** 

这个错误表示在内核模式中,产生了陷阱(异常),或者是内核不允许具有或捕捉的陷 阱类型(极限陷阱),或者是总是僵死的陷阱类型(双重故障)。这种情况可能由硬件 或软件问题引起,但是最普遍的是硬件故障。错误代码中附带的第一个数字是陷阱号码 (8 = double fault)。学习关于陷阱的更多信息,请访问英特尔® 软件开发人员手册,卷 3:系统编程指南,第五章,检查不匹配的 RAM,故障 RAM,故障处理器和过期的 BIOS。

要隔离 STOP 错误的原因,您需要执行下列步骤:

- 确保具有最当前的 BIOS 版本。
- 确保您具有最新的 Windows 服务包。
- 运行诊断软件,并且在计算机中测试 RAM。
- 禁用内存高速缓存。
- 关闭 PC,取出除了视频卡和 SCSI 卡(如果您从 SCSI 驱动器启动)外的所有卡。 操作系统安装之后,关闭计算机,逐次插入卡,启动操作系统并且安装该卡的驱动 程序。如果您还获得错误信息,尝试更新驱动程序。
- 尝试移除或交换控制器、卡和其他外设。
- 查看 RAM 模块是否具有相同速度,RAM 模块之间是否相互兼容。
- 确保具有足够的 RAM 来运行 Windows。
- 试试不同的RAM。
- 试试不同主板。
- 试试不同的处理器。

**STOP 0x00000080 NMI\_HARDWARE\_FAILURE** 

HAL应该报告它具有何种专用数据,并且告诉用户呼叫其硬件供应商提供支持。

要隔离 STOP 错误的原因,您需要执行下列步骤:

- 确保具有最当前的 BIOS 版本。
- 确保您具有最新的 Windows 服务包。
- 通过检查确保系统没有在基于奇偶校验的系统中使用非奇偶校验内存,或者混合使 用奇偶校验/非奇偶校验内存。
- 试试不同的RAM。
- 试试不同的主板
- 试试不同的处理器

**STOP 0x0000009C Machine\_Check\_Exception** 

产生致命的" 机器检查异常" 。

对于奔腾处理器,参数是:

- 1 P5\_MC\_TYPE MSR 的低 32 位
- 2 不可应用的
- 3 P5\_MC\_ADDR MSR 的高 32 位
- 4 P5\_MC\_ADDR MSR 的低 32 位

注意:" 机器检查异常" 列举在英特尔架构软件开发人员手册 **–** 卷 **3**: 系统编程指南,第十二章。

对于使用 P6 架构的处理器,参数是:

1 单元号码

2 MCi\_ADDR MSR 区域中用于 MCA 单元的地址出现错误

3 MCi\_STATUS MSR 用于 MCA 单元的高 32 位出现错误

4 MCi\_STATUS MSR 用于 MCA 单元的低 32 位出现错误

注意:"机器检查异常"列举在英特尔®架构软件开发人员手册 – 卷 3:系统编 程指南,第十二章。

要隔离 STOP 错误的原因,您需要执行下列步骤:

• 确保您具有最新的 Windows 服务包。

- 确保具有最近的 BIOS 更新。
- 替换RAM
- 试试不同主板
- 试试一个或多个不同处理器

**STOP 0x000000B4 VIDEO\_DRIVER\_INIT** 

视频驱动程序故障、被破坏、丢失或者禁用。

要隔离 STOP 错误的原因,您需要执行下列步骤:

- 试试在安全模式中启动计算机或者" 启用" VGA 模式,并且试试删除驱动程序,重 新安装驱动程序。
- 确保您具有最新的 Windows 服务包。
- 确保具有最近的 BIOS 更新。

# **STOP 0XC0000185 STATUS\_IO\_DEVICE\_ERROR:**

- 确保 SCSI 控制器和 SCSI 电缆连接正确。
- 检查您的 SCSI 卡是否有资源冲突。

**STOP 0x00000221 STATUS\_IMAGE\_CHECKSUM\_MISMATCH** 

安装程序发现某些硬件设备的被破坏的驱动程序或 DLL 文件。

- 确保具有最当前的 BIOS 版本。
- 确保您具有最新的 Windows 服务包。
- 关闭 PC,取出除了视频卡和 SCSI 卡(如果您从 SCSI 驱动器启动)外的所有卡。 操作系统安装之后,关闭计算机,逐次插入卡,启动操作系统并且安装该卡的驱动 程序。如果您还获得错误信息,尝试更新驱动程序。